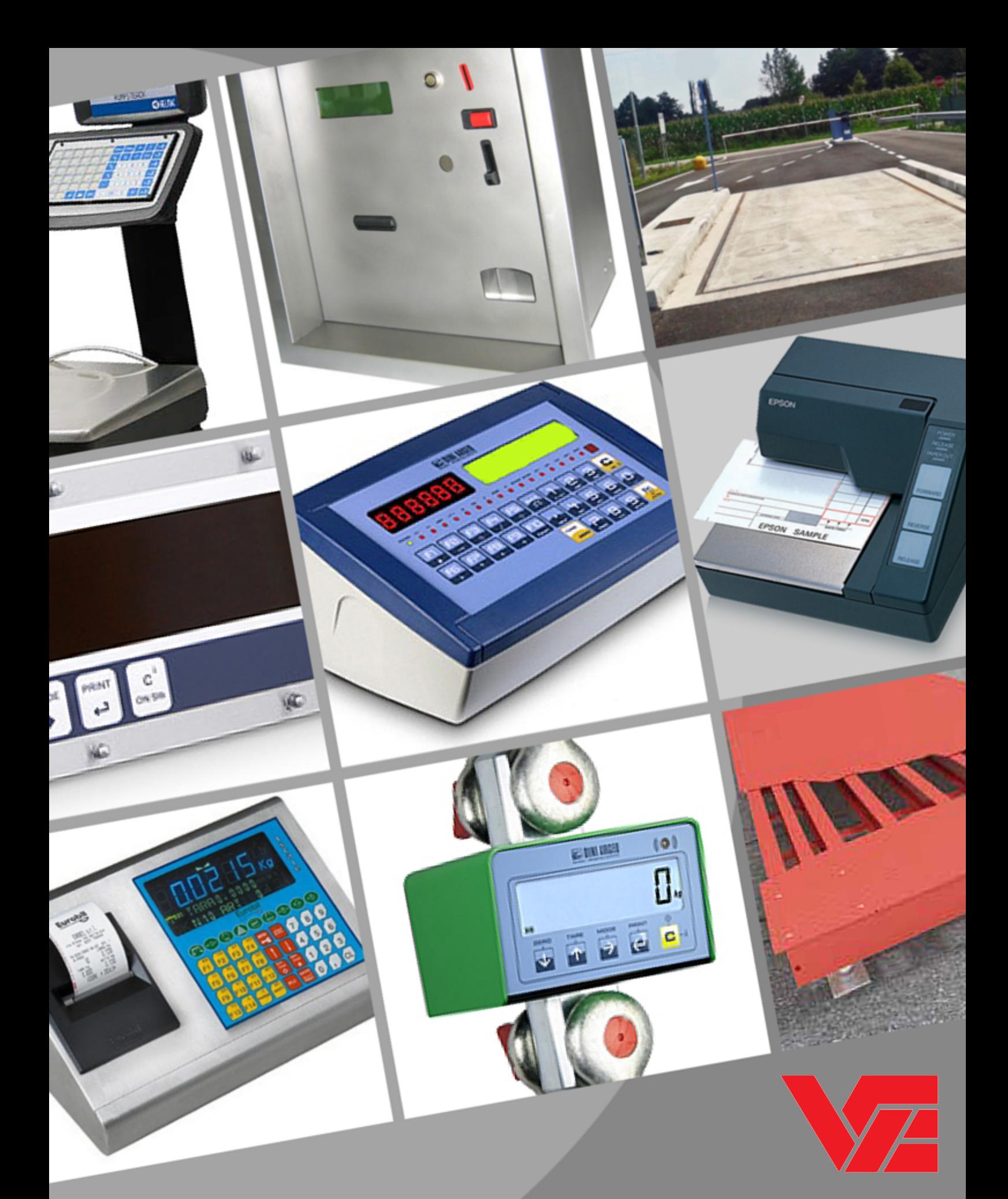

# VINCRO BILANCE S.R.L.

Via Giovanni a Prato, 2 | 38068 | ROVERETO TN Tel. 0464.433175 | Fax. 0464.439690 www.vincro.it | info@vincro.it

Strumento di pesatura Mod. SLV-AN Manuale d'uso

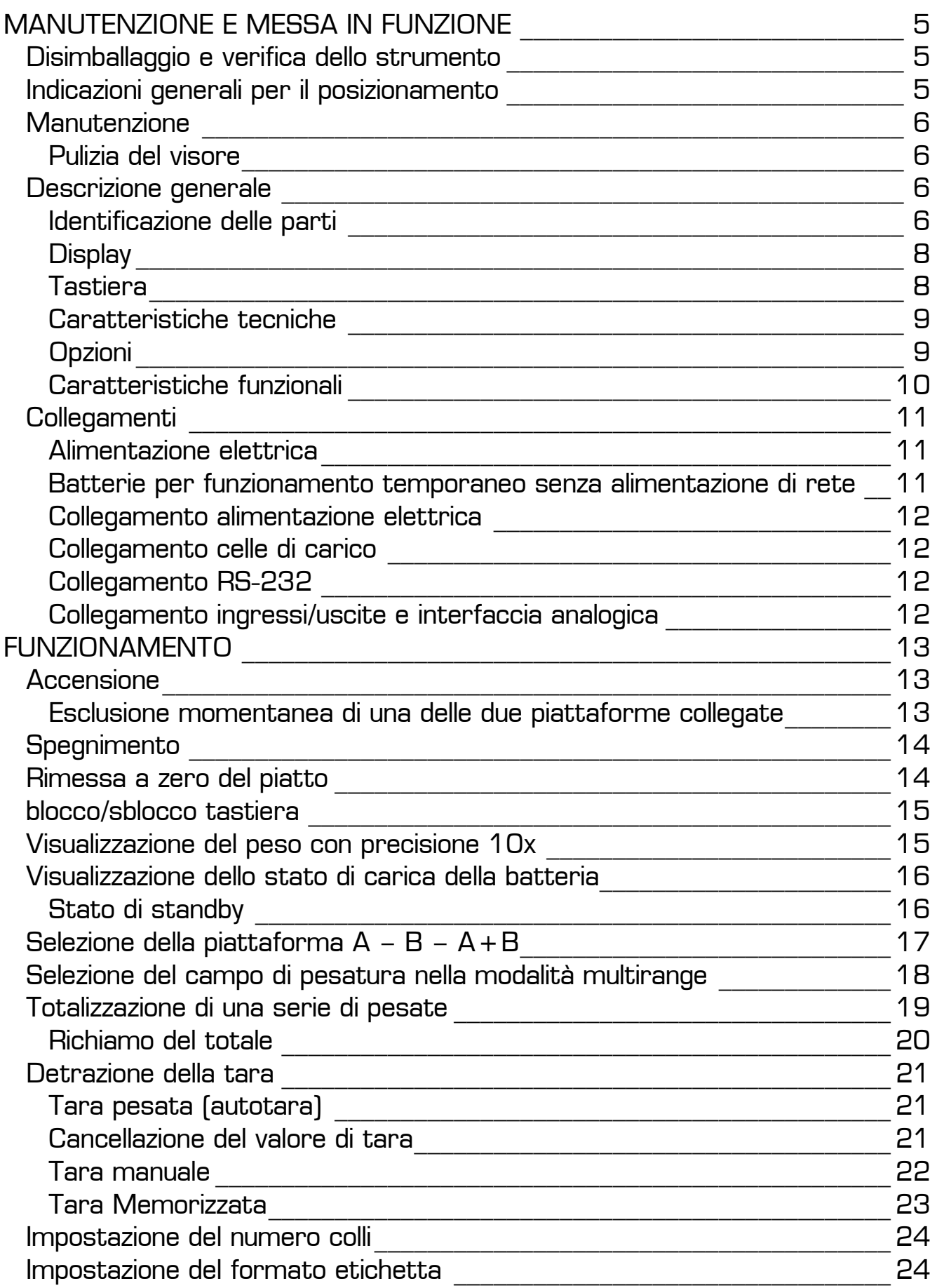

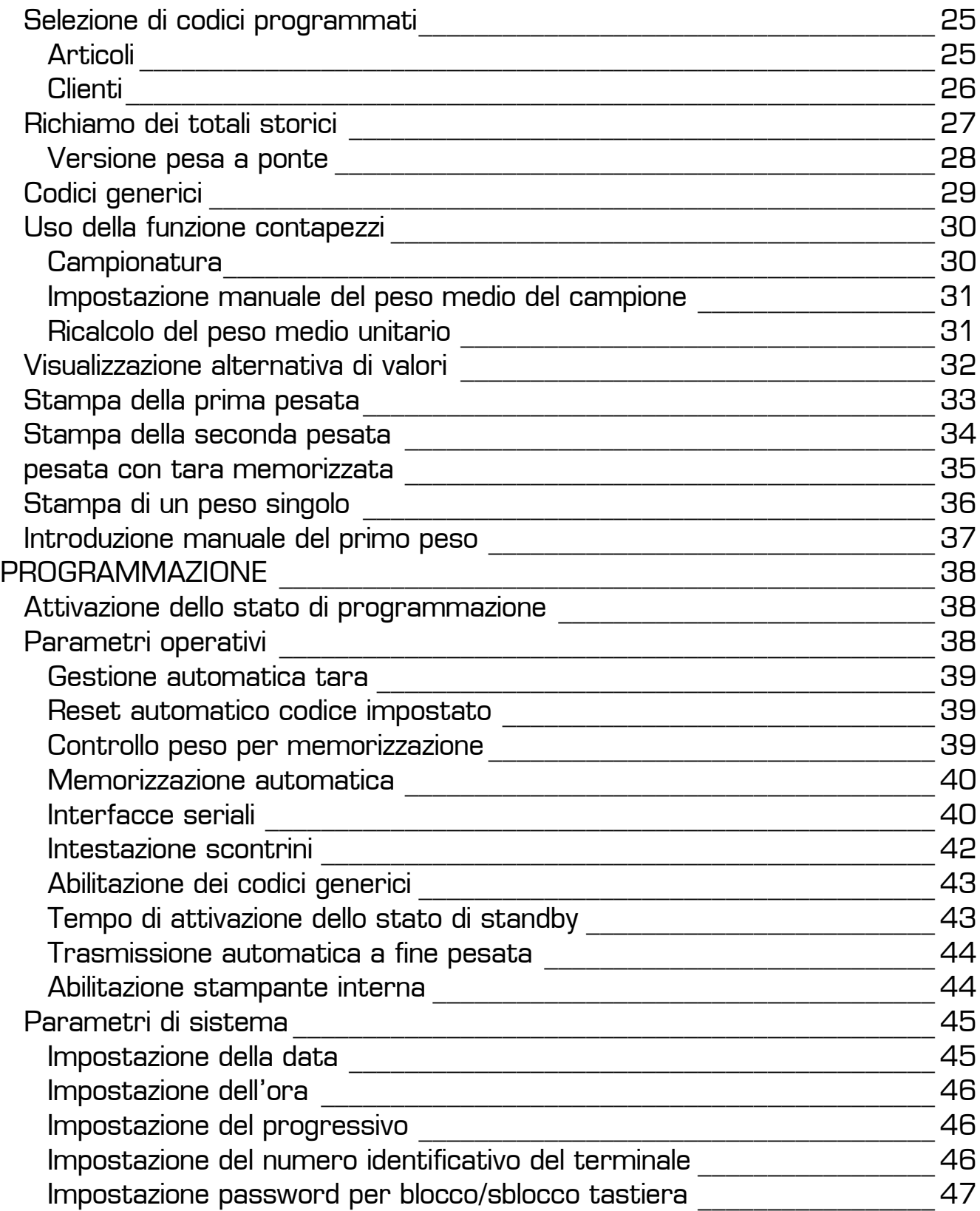

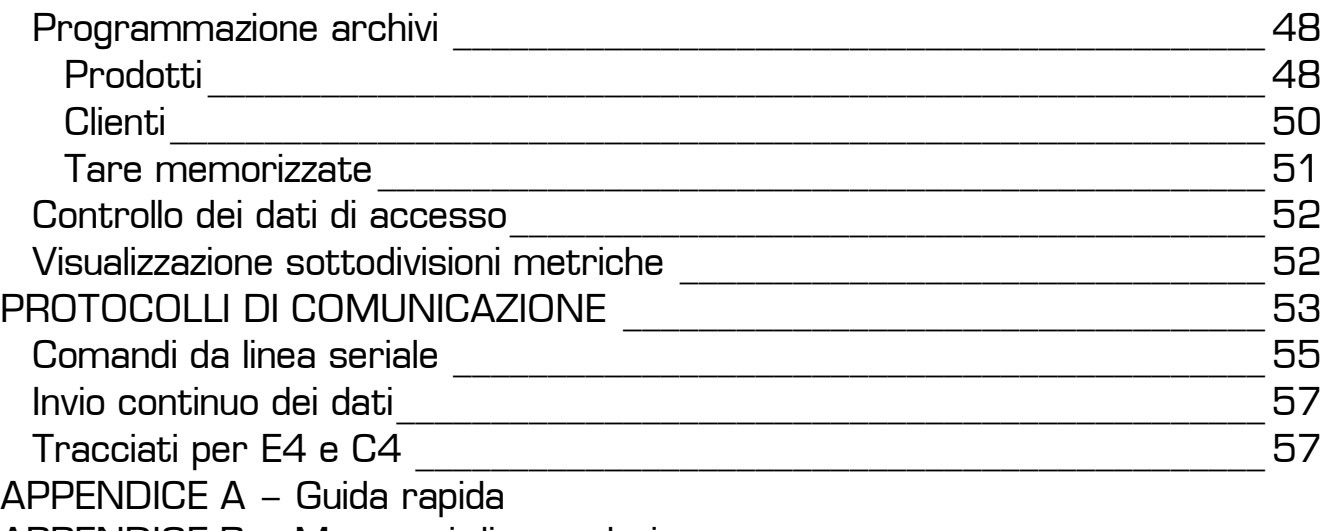

APPENDICE B – Messaggi di segnalazione

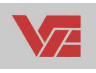

#### **AVVERTENZE**

Lo strumento di pesatura è assoggettato a legalizzazione metrologica effettuata da personale autorizzato, le parti interne e di regolazione non sono accessibili senza la rimozione dei sigilli metrici (punzoni o etichette autodistruttive).

Si informa l'utente che la rimozione di tali vincoli è una violazione delle normative Europee e decade la regolarità delle operazioni di pesatura e di vendita e, in alcuni casi, può comportare il sequestro dello strumento da parte degli enti competenti e l'applicazione di sanzioni a norma di legge.

L'ammissione alla verifica metrica periodica dello strumento è possibile solo rispettando quanto precedentemente citato e presentando il presente manuale e la dichiarazione di conformità rilasciata dal costruttore.

Il presente manuale contiene tutte le informazioni relative alle funzioni svolte dalla bilancia le sue possibilità di collegamento con periferiche supplementari e Vi invitiamo a leggere attentamente le istruzioni relative all'installazione e al collegamento, rispettando le indicazioni previste.

Il costruttore declina ogni responsabilità relativa a disfunzioni o inconvenienti dovuti ad una errata installazione oppure ad un uso improprio dello strumento.

Questo strumento è conforme alle seguenti Direttive Europee:

#### **90/384/CEE 89/336/CEE 73/23/CEE**

In materia di sicurezza elettrica e compatibilità elettromagnetica e riporta quindi il marchio di conformità CE.

# **MANUTENZIONE E MESSA IN FUNZIONE**

#### **DISIMBALLAGGIO E VERIFICA DELLO STRUMENTO**

Dopo aver tolto lo strumento dall'imballo e prima di collegarlo all'alimentazione elettrica, controllare che l'esterno dello strumento e in particolare che l'alimentatore e i connettori elettrici siano integri e non presentino danneggiamenti evidenti.

In caso di dubbi, far controllare lo strumento da un tecnico qualificato; non tentare di riparare i componenti interni.

#### **INDICAZIONI GENERALI PER IL POSIZIONAMENTO**

- o Appoggiare lo strumento su di un piano stabile e se utilizzate il supporto a muro assicuratevi che le viti di ancoraggio abbiano fatto presa.
- o I cavi di collegamento devono essere inseriti in modo corretto e i connettori bloccati con gli opportuni sistemi previsti per evitare distaccamenti accidentali e facendo in modo che siano protetti e non siano di intralcio al normale svolgimento dei lavori.
- o Accertatevi che la presa di alimentazione abbia le caratteristiche elettriche richieste dallo strumento e che l'impianto sia a norma.
- o Non installate lo strumento presso apparecchiature che non rispettino i canoni stabiliti dalle direttive CE in fatto di emissione di disturbi in radiofrequenza.
- o Assicuratevi che lo strumento non venga investito da pioggia, getti d'acqua o altri liquidi ed evitate che venga in contatto con acidi corrosivi.
- o Tenete lo strumento lontano da fonti di calore eccessive.
- o Non usate oggetti appuntiti per premere i pulsanti della tastiera.
- o Per l'installazione della piattaforma di pesatura, attenetevi alle indicazioni specifiche dello strumento in vostro possesso.
- o La versione bilancia deve essere messa in piano facendo riferimento alla livella a bolla d'aria incorporata nello strumento e agendo sui piedini di appoggio regolabili.

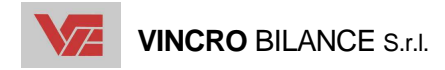

#### **MANUTENZIONE**

#### **Pulizia del visore**

#### **IMPORTANTE**

Effettuare le operazioni di pulizia con il visore spento e scollegato dall'alimentazione elettrica.

Le superfici esterne della carrozzeria devono essere pulite periodicamente, in funzione delle condizioni di impiego. Effettuare la pulizia con un panno morbido inumidito di alcol etilico denaturato (o prodotto equivalente). Evitare assolutamente prodotti spray o solventi che possono intaccare le parti in plastica sello strumento

#### **DESCRIZIONE GENERALE**

Indicatore peso compatto per celle di carico. Contenitore in alluminio anodizzato, oppure bilancia contapezzi in acciaio inox. Visore peso principale a LED rossi. Visore supplementare LCD alfanumerico retroilluminato. Tastiera a membrana.

#### **Identificazione delle parti**

- 1. Visore a led
- 2. Tastiera
- 3. Targhetta metrologica (posizioni alternative)
- 4. Viti di chiusura protette da sigilli (su ambo i lati o sotto al piatto)
- 5. Connessione interfaccia ingressi/uscite (opzionale)
- 6. Connessione alimentazione strumento
- 7. Interfaccia seriale
- 8. Interfaccia seriale
- 9. Connessione celle di carico
- 10. Interfaccia seriale (opzionale)
- 11. Connessione celle di carico per piattaforma aggiuntiva (opzionale su ANP e AN)
- 12. Connessione interfaccia analogica (opzionale)
- 13. Visore lcd
- 14. Stampante scontrini
- 15. Piattaforma incorporata (dimensioni 31x26cm)

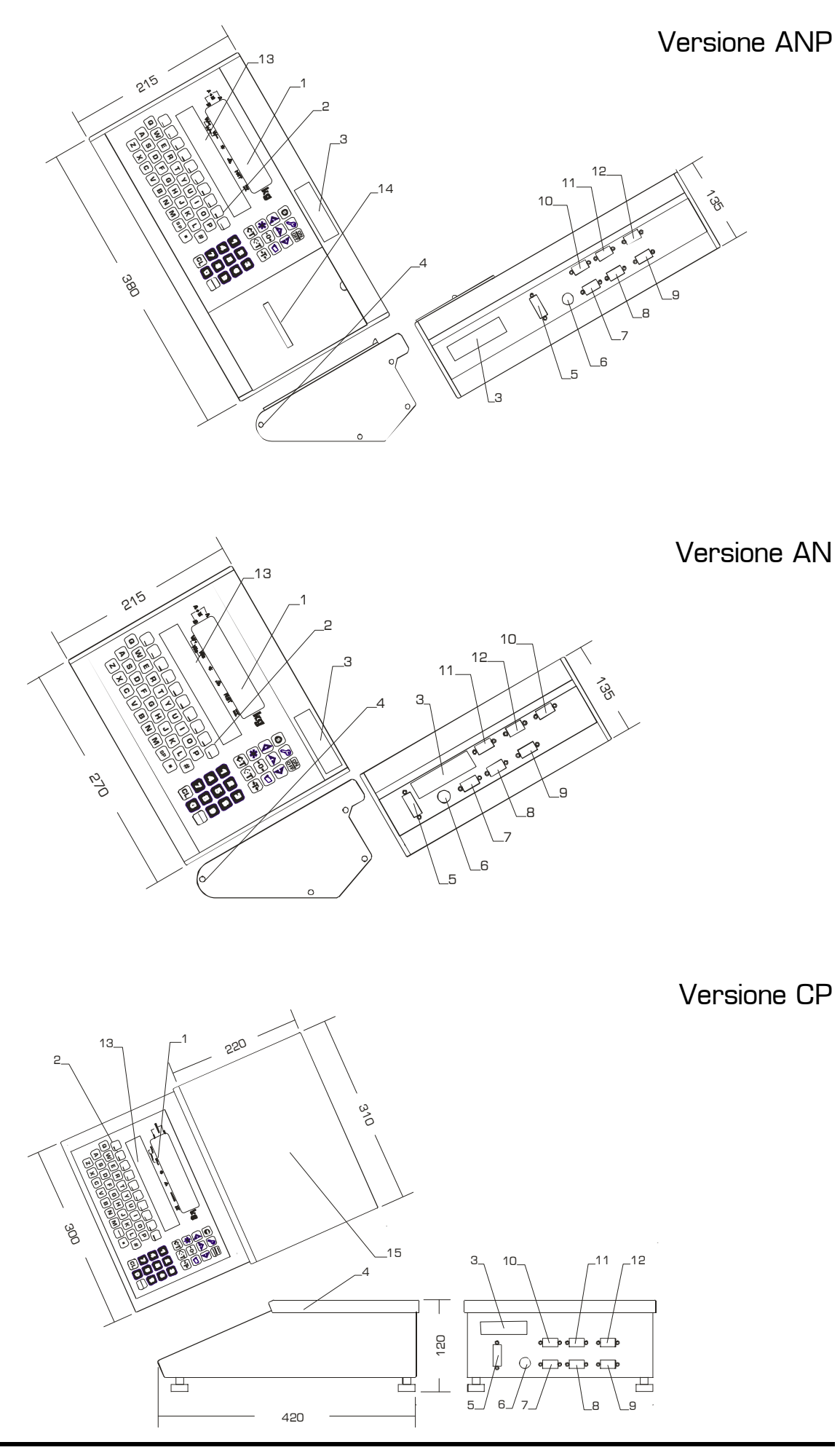

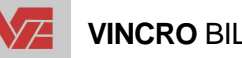

 **VINCRO** BILANCE S.r.l.

#### **Display**

Il visualizzatore è composto da un display a 6 cifre LED rossi a 7 segmenti e da una serie di led per indicazioni varie. È presente inoltre un visore supplementare alfanumerico a cristalli liquidi con retroilluminazione.

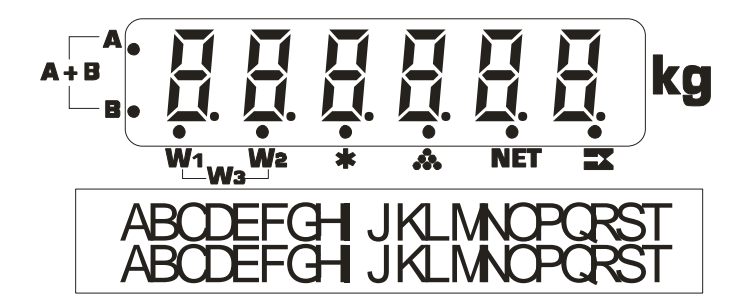

#### **Tastiera**

Lo strumento è dotato di 63 tasti suddivisi in quattro sezioni: una funzionale, una con incluso accensione/spegnimento, una numerica, una alfanumerica tipo QWERTY e una serie di tasti funzione.

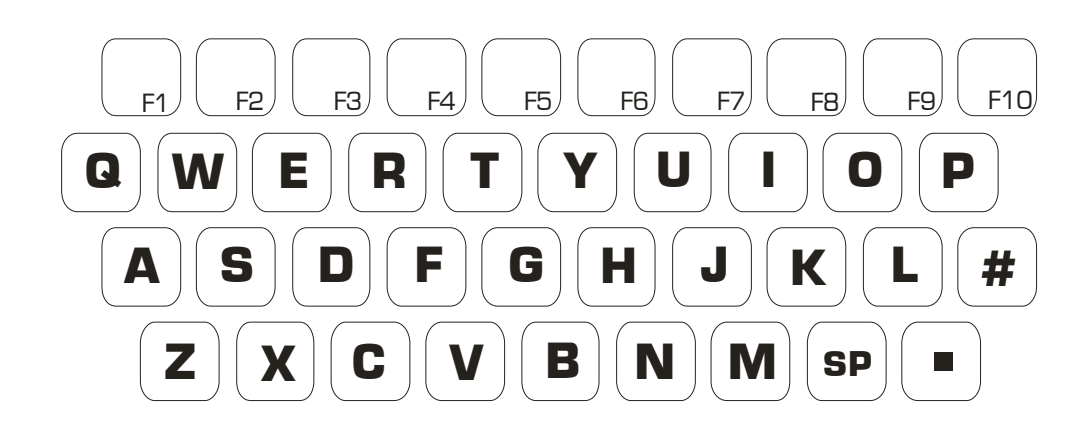

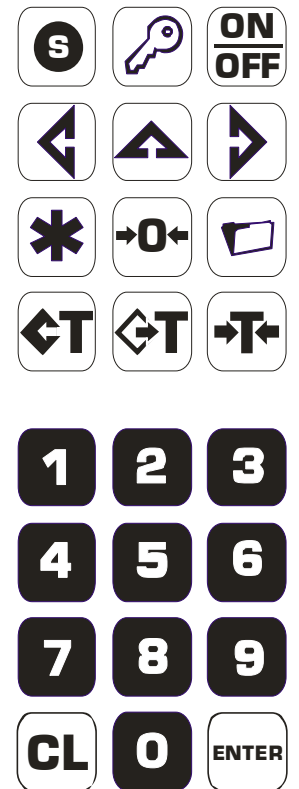

#### **Caratteristiche tecniche**

- o Alimentazione: 6÷7,5Vdc tramite alimentatore esterno 230Vac (50Hz)
- o Assorbimento massimo: 700mA
- o Alimentazione celle: 5Vdc (massimo 10 celle da 350Ω) con protezione ai cortocircuiti
- o Display principale di 6 cifre a 7 segmenti di led rossi (altezza cifre 20mm)
- o Display supplementare LCD a matrice di punti retroilluminato 2 righe da 20 caratteri (altezza caratteri 9,6mm)
- o Indicatori funzionali di: Peso stabile
	- Visualizzazione del peso netto
	- Visualizzazione del numero pezzi
	- Visualizzazione dei dati totali
	- Campo di pesatura attivo (multirange)
	- Piattaforma selezionata
- o Tastiera a 63 pulsanti numero funzionali e alfanumerici (tipo QWERTY) incluso accensione e spegnimento
- o Stampante termica grafica incorporata (versione ANP)
- o 2 Interfacce RS232
- o Temperatura di funzionamento: -10°/+40° C con 85% di umidità N.C.
- o Protezione ai disturbi elettromagnetici secondo la normativa EN-50081-1 e EN-50082-2
- o Conformità alla sicurezza elettrica secondo la normativa EN-60950
- o Portate disponibili: 6kg/0,2g 30kg/1g (solo CP)

#### **Opzioni**

- o Batterie interne di emergenza ricaricabili
- $\circ$  Convertitore aggiuntivo per seconda piattaforma A B A + B (di serie su CP con solo funzione  $A - B$ )
- o Interfaccia con doppia seriale RS232/RS485 (escluso ANP)
- o Interfaccia 2 ingressi e 4 uscite a relè optoisolati
- o Interfaccia 3 ingressi e 8 uscite a relè optoisolati
- o Interfaccia analogica tensione/corrente (0-10V 4-20mA)
- o Registro per memorizzazione fino a 160.000 pesate con progressivo univoco

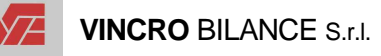

#### **Caratteristiche funzionali**

- o Impostazioni di tare sottrattive autopesate, manuali e programmate
- o Impostazione e richiamo di articoli memorizzabili (codice alfanumerico e descrizione, pmu e tara associata)
- o Impostazione e richiamo di clienti memorizzabili (codice alfanumerico e ragione sociale)
- o Impostazione di tre codici generici a 20 caratteri stampabili
- o Visualizzazione temporanea del valore di tara e di peso lordo
- o Funzionamento contapezzi con possibilità di campionatura e impostazione manuale del peso medio unitario
- o Memorizzazione di un peso con associazione automatica di un codice di richiamo per effettuare una seconda pesatura e calcolare la differenza (peso entrata e peso uscita)
- o Somma di pesate e visualizzazione del totale parziale (peso netto, numero pesate ed eventuale numero pezzi)
- o Trasmissione di tutti i dati peso e gestionali tramite interfaccia seriale a Personal Computer
- o Stampa di tutti i dati peso e gestionali su stampante interna o esterna tramite l'interfaccia seriale

#### **COLLEGAMENTI**

#### **Alimentazione elettrica**

Per un corretto funzionamento dello strumento è richiesta una linea di alimentazione ove non vi siano sbalzi di tensione superiori a  $\pm$  10% della tensione nominale. Accertarsi che la presa d'alimentazione per il collegamento dello strumento sia a **230Vac 50Hz**. Inserire il connettore dell'alimentatore in dotazione nell'apposita presa posta sul visore ed inserire l'alimentatore nella presa di corrente.

#### **ATTENZIONE**

Con l'alimentatore inserito lo strumento resta ancora sotto tensione. In caso di manutenzione togliere l'alimentatore dalla presa di rete.

#### **Batterie per funzionamento temporaneo senza alimentazione di rete**

Lo strumento che prevede questa opzione può funzionare per un certo periodo anche senza alimentazione di rete. La ricarica dell'accumulatore interno viene effettuata tramite la stessa alimentazione dello strumento. L'autonomia stimata in funzionamento continuo è secondo la seguente tabella:

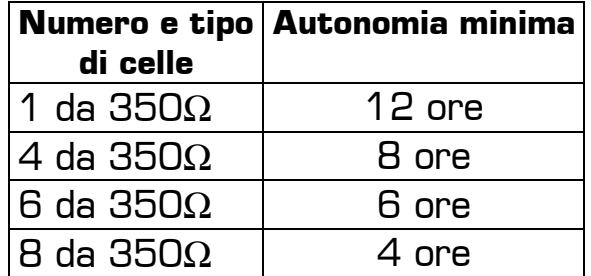

Quando si opera con l'alimentazione a batterie lo strumento fornisce l'indicazione dello stato di carica visualizzabile con un apposita funzione. Inoltre nello stato di programmazione è possibile definire un auto standby in minuti in modo che, se lo strumento non viene utilizzato, spenga in automatico i display in modo da risparmiare corrente. Se la tensione della batteria scende sotto un certo valore il display visualizza il messaggio **bolle alternato al valore vi**sualizzato normalmente sul display.

#### **ATTENZIONE**

In caso di tensione insufficiente da parte dell'accumulatore lo strumento viene automaticamente spento per evitare il danneggiamento della batteria. È importante tenere sempre in ricarica la batteria in modo da non danneggiarla.

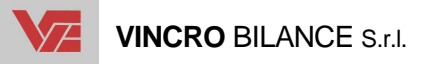

#### **Collegamento alimentazione elettrica**

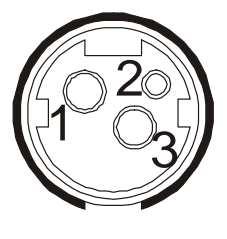

#### **Collegamento celle di carico**

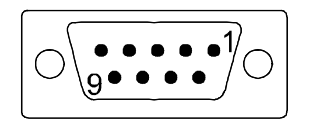

#### **Collegamento RS-232**

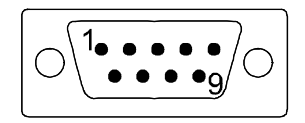

#### **Connettore 3 poli femmina sullo strumento**   $1 \, 6 \div 7,5$  Vdc 2 3 0V

#### **Connettore D-SUB 9 femmina sullo strumento**

- 1 schermo
- 2 + alimentazione
- 3 + segnale
- 4 segnale
- 5 + riferimento
- 6 riferimento
- 7 alimentazione

#### **Connettore D-SUB 9 maschio sullo strumento**

- 2 Rx
- 3 Tx
- 5 Gnd
- 8 Cts/Dsr

#### **Collegamento ingressi/uscite e interfaccia analogica**

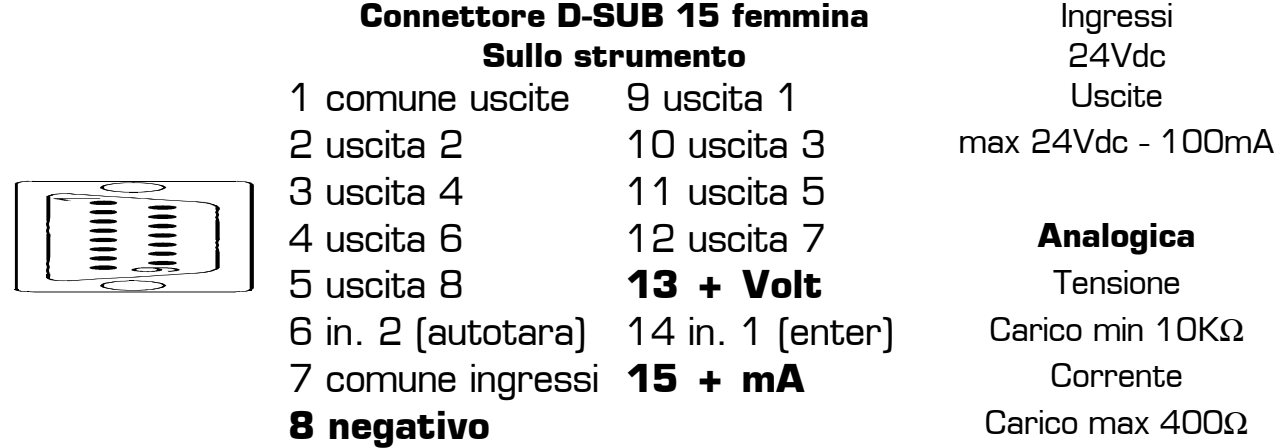

## **FUNZIONAMENTO**

#### **ACCENSIONE**

Con la piattaforma scarica premere

# $\frac{ON}{OFF}$

Viene emesso un segnale acustico e accesi ABCDEFGHIJKLMNOPQ tutti i segmenti del visore, in modo da control-  $\boxed{1\, 2\, 3\, 4\, 5\, 6\, 7\, 8\, 9\, 0\, 1\, 2\, 3\, 4\, 5\, 6\, 7}$ larne il funzionamento.

Viene quindi visualizzato il modello, la versione del programma e la relativa revisione.

In seguito viene attivata la fase di controllo dello zero sulla piattaforma A, in modo da verificare il corretto funzionamento della parte peso. La procedura viene eventualmente ripetuta anche per la piattaforma B. viene quindi visualizzato lo zero della piattaforma A.

#### **Esclusione momentanea di una delle due piattaforme collegate**

Tenere premuto il tasto

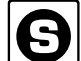

**6**<br>**mentre si accende lo strumento con OFF** Rilasciare i tasti il secondo segnale acustico. Selezionare la piattaforma da disattivare (A-B)

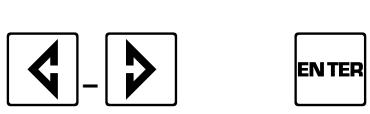

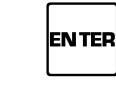

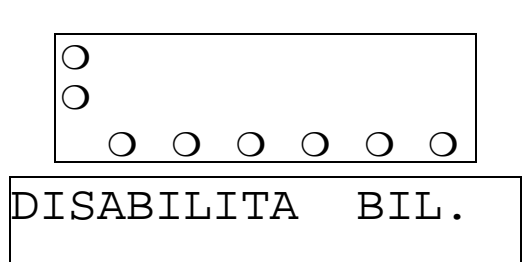

Viene quindi attivata la fase di ricerca zero. Alla successiva accensione la piattaforma disattivata verrà abilitata automaticamente.

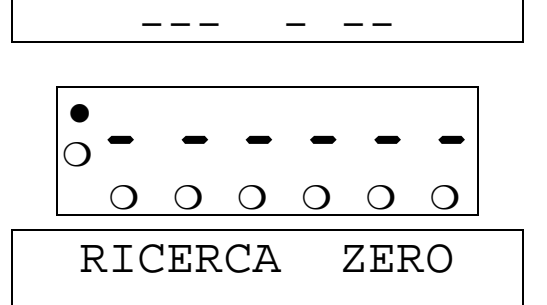

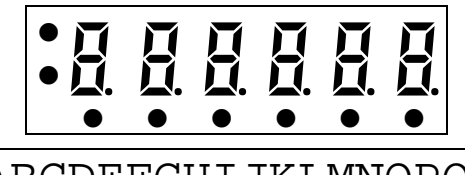

*² ²²²²²*  $\begin{array}{ccccccccccccccccc} \bullet & \bullet & \bullet & \bullet & \bullet & \bullet & \bullet & \bullet \end{array}$ 

 $\bullet$ 

 $N$  E X T

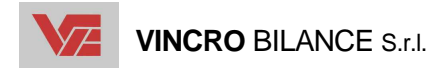

#### **SPEGNIMENTO**

Tenere premuto per qualche secondo il tasto

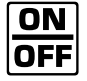

Viene emesso un segnale acustico e visualizzato il messaggio di spegnimento.

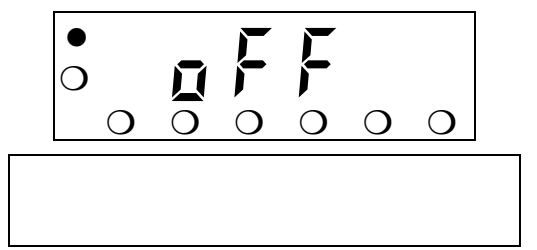

#### **RIMESSA A ZERO DEL PIATTO**

Se a piatto scarico e senza nessuna tara inserita il valore visualizzato non fosse zero è possibile centrare nuovamente il valore premendo

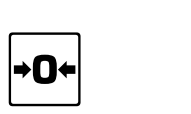

Il campo di azione della rimessa a zero è  $\pm$  2% della portata massima.

La rimessa a zero viene effettuata soltanto sulla piattaforma selezionata in quel momento (non è possibile effettuare una rimessa a zero se è attiva la visualizzazione della somma di due piattaforme).

#### **BLOCCO/SBLOCCO TASTIERA**

Lo strumento è in grado di escludere l'uso della tastiera tramite l'introduzione di una password definibile in programmazione.

Premere in sequenza

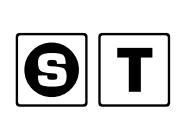

Digitare la password (massimo 8 caratteri)

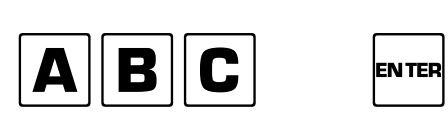

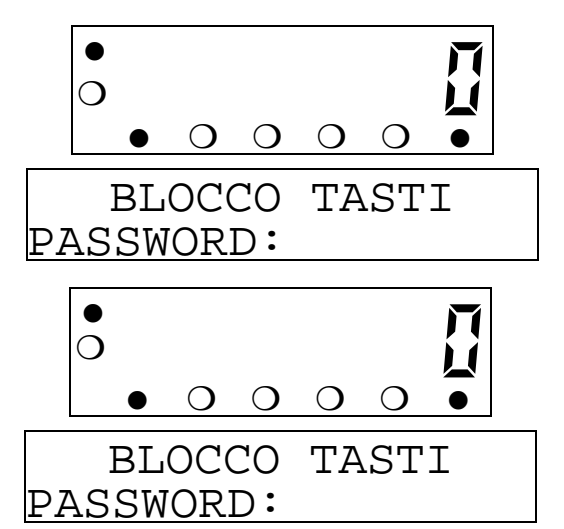

La funzione è bivalente, se è attivo il blocco viene sbloccato e viceversa.

#### **VISUALIZZAZIONE DEL PESO CON PRECISIONE 10X**

Lo strumento è in grado di visualizzare, sul visore supplementare, il valore del peso presente sul visore principale con una precisione migliore.

Visualizzazione standard del peso Premere in sequenza

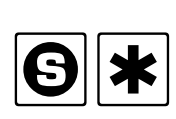

Visualizzazione con maggior precisione

Ripremere ancora i due tasti per tornare alla visualizzazione standard

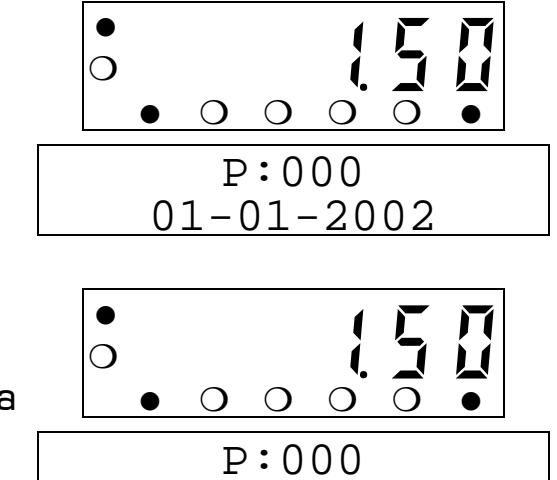

 $PESO - 10x -$ 

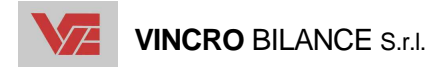

#### **VISUALIZZAZIONE DELLO STATO DI CARICA DELLA BATTERIA**

Quando lo strumento funziona tramite la propria batteria interna è in grado di visualizzare momentaneamente (3 secondi) lo stato di carica della medesima. Questa funzione è disponibile quando è attivato l'apposito controllo (vedere il capitolo programmazione).

Visualizzazione standard del peso Premere in sequenza

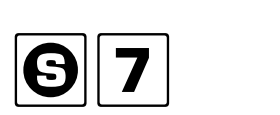

 $\bullet$ ❍ *ª 0 0*  $\bullet$   $\circ$   $\circ$   $\circ$   $\circ$   $\bullet$ P:000 01-01-2002

Visualizzazione del valore in Volt.

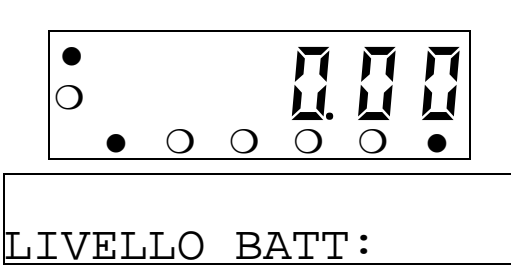

#### **Stato di standby**

Lo stato di standby viene attivato in modo da risparmiare corrente quando si usa lo strumento a batteria. In programmazione è possibile definire un tempo (da 1 a 9 minuti) entro il quale, se non ci sono state variazioni peso, lo strumento attiva lo stato di standby.

Lo stato di standby è caratterizzato dallo spegnimento del visore principale, della retroilluminazione del visore supplementare e il messaggio STANDBY .

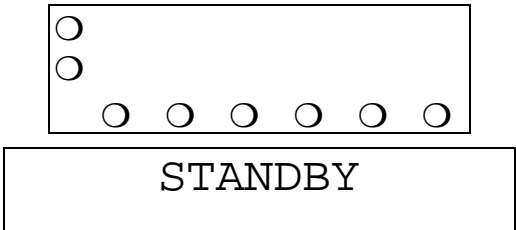

Per ritornare al modo peso premere un tasto qualsiasi o variare il peso sulla piattaforma.

#### **SELEZIONE DELLA PIATTAFORMA A – B – A+B**

Quando è installata questa opzione, lo strumento ha la possibilità di visualizzare il peso distinto di ognuna delle piattaforme oppure la somma di entrambe (con l'opportuna versione speciale del programma).

All'accensione lo strumento si predispone per la visualizzazione della piattaforma A e si accende l'indicazione **A**.

Per selezionare la piattaforma A premere

 $\begin{array}{|c|c|}\n\hline\n\hline\n\text{FB}\n\end{array}$ 

Sul visore viene accesa l'indicazione **A**

Per selezionare la piattaforma B premere

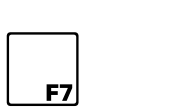

Sul visore viene accesa l'indicazione **B**

Per selezionare la somma di tutte e due le piattaforme (solo pesa a ponte) premere

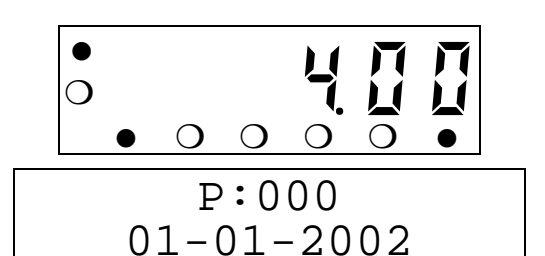

$$
\begin{array}{|c|c|}\n\hline\n0 & 0 & 0 & 0 \\
\hline\n0 & 0 & 0 & 0 \\
\hline\n0 & 0 & 0 & 0 \\
\hline\n0 & 0 & 0 & 0 \\
\hline\n0 & 0 & 0 & 0 \\
\hline\n0 & 0 & 0 & 0 \\
\hline\n0 & 0 & 0 & 0 \\
\hline\n0 & 0 & 0 & 0 \\
\hline\n0 & 0 & 0 & 0 \\
\hline\n0 & 0 & 0 & 0 \\
\hline\n0 & 0 & 0 & 0 \\
\hline\n0 & 0 & 0 & 0 \\
\hline\n0 & 0 & 0 & 0 \\
\hline\n0 & 0 & 0 & 0 \\
\hline\n0 & 0 & 0 & 0 \\
\hline\n0 & 0 & 0 & 0 \\
\hline\n0 & 0 & 0 & 0 \\
\hline\n0 & 0 & 0 & 0 \\
\hline\n0 & 0 & 0 & 0 \\
\hline\n0 & 0 & 0 & 0 \\
\hline\n0 & 0 & 0 & 0 \\
\hline\n0 & 0 & 0 & 0 \\
\hline\n0 & 0 & 0 & 0 \\
\hline\n0 & 0 & 0 & 0 \\
\hline\n0 & 0 & 0 & 0 \\
\hline\n0 & 0 & 0 & 0 \\
\hline\n0 & 0 & 0 & 0 \\
\hline\n0 & 0 & 0 & 0 \\
\hline\n0 & 0 & 0 & 0 \\
\hline\n0 & 0 & 0 & 0 \\
\hline\n0 & 0 & 0 & 0 \\
\hline\n0 & 0 & 0 & 0 \\
\hline\n0 & 0 & 0 & 0 \\
\hline\n0 & 0 & 0 & 0 \\
\hline\n0 & 0 & 0 & 0 \\
\hline\n0 & 0 & 0 & 0 \\
\hline\n0 & 0 & 0 & 0 \\
\hline\n0 & 0 & 0 & 0 \\
\hline\n0 & 0 & 0 & 0 \\
\hline\n0 & 0 & 0 & 0 \\
\hline\n0 & 0 & 0 & 0 \\
\hline\n0 & 0 & 0 & 0 \\
\hline\n0 & 0 & 0 & 0 \\
\hline\n0 & 0 & 0 & 0 \\
\hline\n0 & 0 & 0 & 0 \\
\hline\n0 & 0 & 0 & 0 \\
\hline\n0 & 0 & 0 & 0 \\
\hline\n0 & 0 & 0 & 0 \\
\hline\n0 & 0 & 0 & 0 \\
\hline\n0 & 0 & 0 &
$$

$$
\begin{array}{|c|c|c|}\n\hline\n\bullet & \circ & \circ & \bullet \\
\hline\n\bullet & \circ & \circ & \circ \\
\hline\n\end{array}
$$

 $\overline{\mathsf{S}\mathsf{u}\mathsf{I}}$  visore vengono accese contemporanea-  $\Box$ mente le indicazioni **A** e **B**

Nel caso la divisione di precisione sia diversa tra le due piattaforme, la visualizzazione viene adattata automaticamente. Durante la visualizzazione della somma dei due pesi, la precisione visualizzata è la migliore delle due e in caso di superamento della portata massima visualizzabile il visore principale mostrerà *------* .

#### **SELEZIONE DEL CAMPO DI PESATURA NELLA MODALITÀ MULTIRANGE**

Quando è attiva questa modalità (prevista durante le operazioni di taratura), lo strumento ha la possibilità di visualizzare il peso con una divisione fino ad una certa portata e di cambiare divisione (divisione più grande) superando quel valore.

All'accensione lo strumento si predispone per la visualizzazione con la precisione migliore (primo campo) e si accende l'indicazione **W1**.

Quando il peso ritorna a zero dopo una pesata si predispone sempre sul primo campo.

Per selezionare il secondo campo (se abilitato) premere

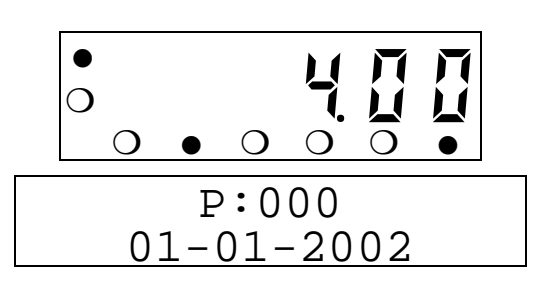

 $\begin{tabular}{|c|c|c|} \hline \rule{0.2cm}{.01cm} \rule{0.2cm}{.01cm} \rule{0.2cm}{$ 

Sul visore viene accesa l'indicazione **W2**

Per selezionare il terzo campo (se abilitato) premere

Sul visore vengono accese contemporaneamente le indicazioni **W1** e **W2**

Per selezionare il primo campo premere

 $\begin{tabular}{|c|c|c|} \hline \rule{0.3cm}{.01cm} \rule{0.3cm}{.01cm} \rule{0.3cm}{$ Sul visore viene accesa l'indicazione **W1**

Il passaggio da un campo con divisione più grande ad un campo con divisione migliore (più piccola) è possibile solo quando il peso è a zero.

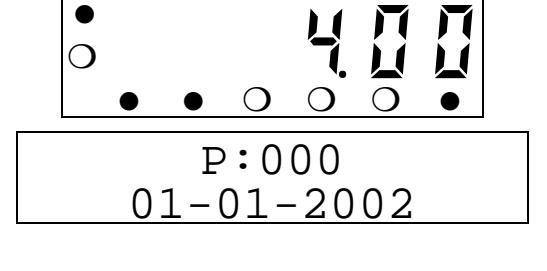

❍ *® 0 0*

P:000 01-01-2002

 $\bullet$   $\circ$   $\circ$   $\circ$   $\circ$   $\bullet$ 

 $\bullet$ 

#### **TOTALIZZAZIONE DI UNA SERIE DI PESATE**

La seguente funzione è disponibile solo sul programma base.

È possibile eseguire più pesate sommando i valori ed in seguito visualizzare il totale. Il valore massimo totalizzabile è di 9 cifre compresi eventuali decimali.

Porre un peso sulla piattaforma (ad es. 5,00kg) e premere

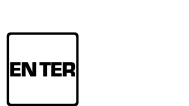

Viene emesso un segnale acustico e accesa  $\underline{\text{TOT.P.}}:\underline{\hspace{0.2cm}}$ l'indicazione **\*** e visualizzato il totale parziale sul visore supplementare (insieme al numero progressivo della pesata).

L'indicazione viene poi spenta dopo una variazione peso

Scaricare il peso e porre un altro peso sulla piattaforma (ad es. 7,00kg) e premere

ENTER Viene emesso un segnale acustico e accesa  $\underline{\text{TOT. p. :}}$ l'indicazione **\***

L'indicazione viene poi spenta dopo una variazione peso

L'operazione può essere ripetuta più volte ed eventualmente anche dopo aver introdotto un valore di tara oppure usando i codici o la funzione contapezzi.

Se è stata opportunamente attivata da programmazione, la memorizzazione causa anche la stampa dello scontrino su stampante interna e l'invio dei dati sulla linea seriale (ad una stampante esterna o ad un PC).

La totalizzazione viene effettuata su due totalizzatori (parziale e generale) oltre che sul totalizzatore storico.

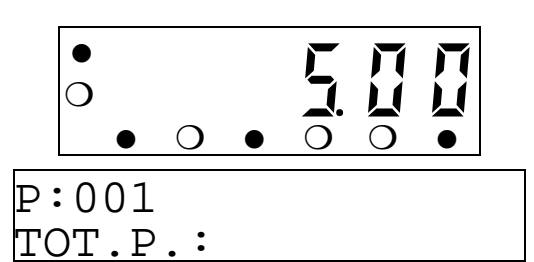

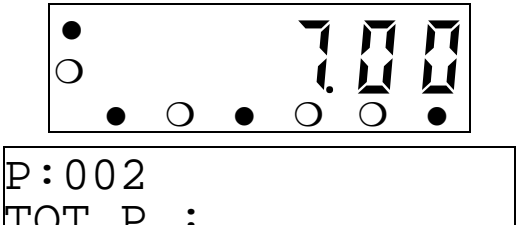

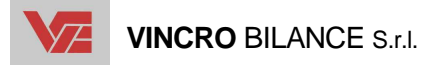

La seguente funzione è disponibile solo sul programma base.

 $\begin{array}{|c|c|}\n\hline\n\hline\n\text{F4}\n\end{array}$ Viene visualizzato il valore raggiunto dal totale  $\boxed{{\tt p:002}}$ peso netto. L'indicazione **\*** lampeggia. NETTO :

Per visualizzare il totale generale premere

Per visualizzare il totale parziale premere

 $\begin{array}{|c|c|}\n\hline\n\text{F5}\n\end{array}$ 

Viene visualizzato il valore raggiunto dal totale  $\boxed{{\tt p:002}}$ peso netto.

L'indicazione **\*** lampeggia.

Dallo stato totale sono disponibili le seguenti funzioni:

Visualizzazione degli altri dati totalizzati, premere più volte

Stampa del totale parziale e azzeramento  $NT$ 

 $\mathbf{GL}\vert_{\mathsf{Azzeramento}}$  de totalizzatori

Uscita dallo stato totale

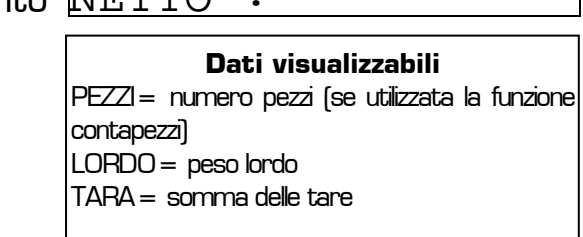

I totali vengono automaticamente azzerati quando si raggiungono le **999** pesate oppure si superano **nove cifre** di uno dei totalizzatori.

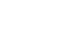

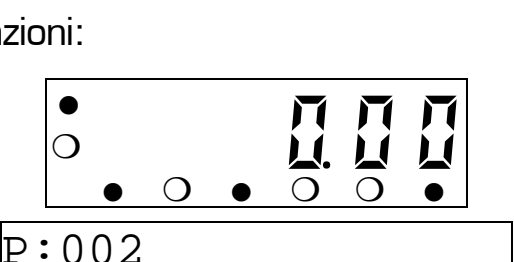

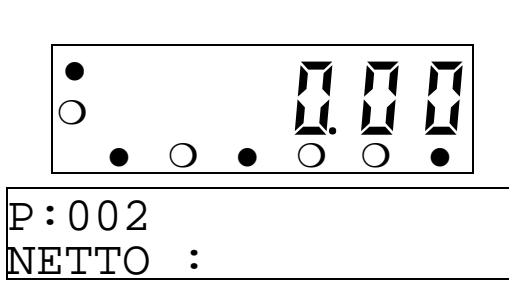

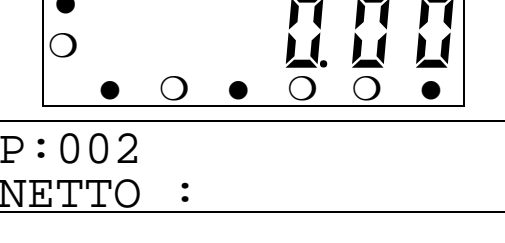

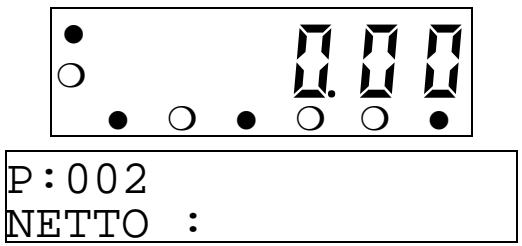

#### **DETRAZIONE DELLA TARA**

É possibile detrarre eventuali valori di tara, al fine di effettuare operazioni con peso netto. La portata netta utile è sempre la differenza tra la portata massima e il valore di tara inserito.

#### **Tara pesata (autotara)**

Porre la tara sulla piattaforma (ad es. 2,50kg) e premere

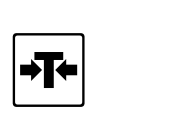

Sul visore viene indicato nuovamente zero e viene accesa l'indicazione **NET** e sul visore supplementare viene visualizzato il valore della tara

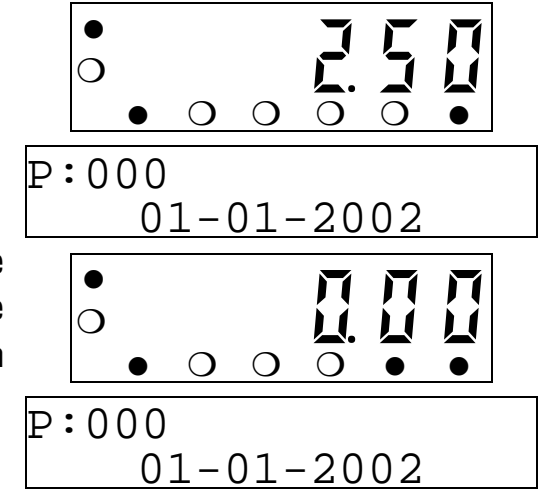

L'operazione di tara può essere ripetuta più volte. Il valore massimo che può assumere è quello indicato nella targhetta metrologica.

Scaricando completamente la piattaforma viene visualizzato il valore della tara in negativo.

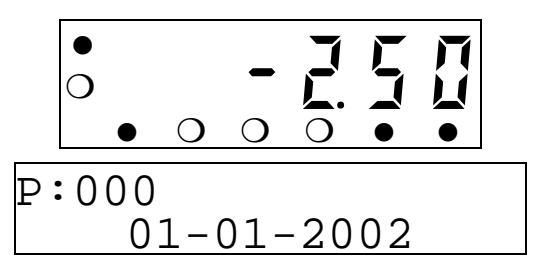

#### **Cancellazione del valore di tara**

Il valore di tara normalmente non viene azzerato tra una pesata e l'altra. È però possibile cancellare la tara premendo il tasto

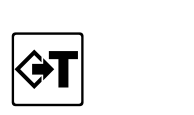

È inoltre previsto in programmazione un parametro che attiva la cancellazione automatica della tara dopo ogni pesata.

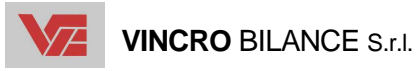

#### **Tara manuale**

Per introdurre un valore conosciuto di tara premere

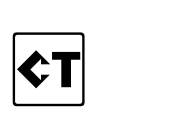

Sul visore supplementare appare il campo i introduzione dei dati; digitare il valore (ad es. 5,00kg)

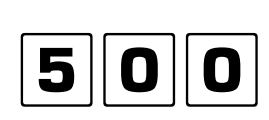

Se si desidera applicare una moltiplicazione al valore di tara inserito premere

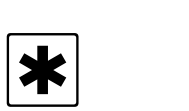

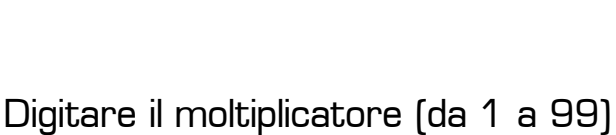

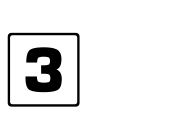

Confermare quindi il dato inserito

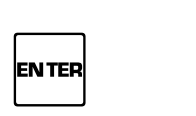

Viene accesa l'indicazione **NET** e visualizzato il peso scorporato dal valore tara oppure il valore della tara in negativo (se la piattaforma è scarica).

L'operazione di tara può essere ripetuta più volte e il nuovo valore viene sommato al valore precedente. Il valore massimo che può assumere è quello indicato nella targhetta metrologica.

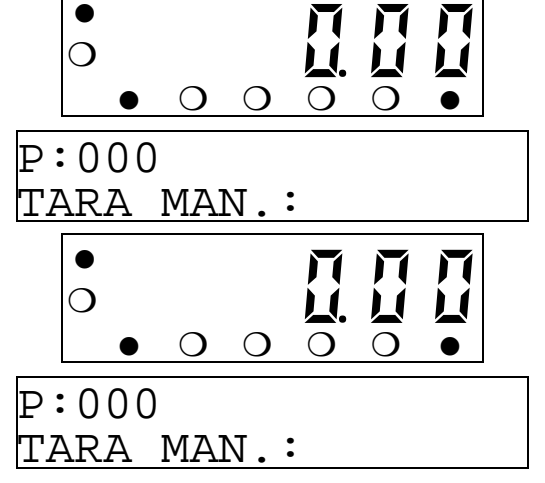

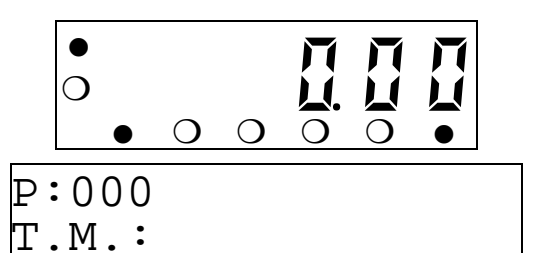

$$
\begin{array}{|c|} \hline \circ & \text{II II} \\ \hline \circ & \circ & \circ & \circ \\ \hline \text{P}:000 \\ \text{T.M.}: & & \end{array}
$$

$$
\begin{array}{|c|c|}\n\hline\n0 & - & 1 & 1 & 1 \\
\hline\n0 & 0 & 0 & 0 & 0 \\
\hline\n0 & 0 & 0 & 0 & 0 \\
\hline\n0 & 0 & 0 & -2002\n\end{array}
$$

#### **Tara Memorizzata**

Per richiamare un valore di tara memorizzato premere

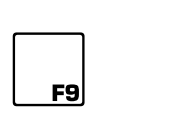

Sul visore supplementare appare il campo i introduzione dei dati; digitare il numero di memoria (da 1 a 99)

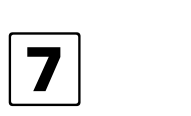

Se si desidera applicare una moltiplicazione al valore di tara inserito premere

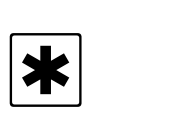

Digitare il moltiplicatore (da 1 a 99)

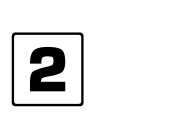

Confermare quindi il dato inserito

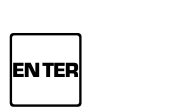

Viene accesa l'indicazione **NET** e visualizzato il peso scorporato dal valore tara oppure il valore della tara in negativo (se la piattaforma è scarica). Viene inoltre visualizzata sul visore supplementare la descrizione associata alla tara.

L'operazione di tara può essere ripetuta più volte e il nuovo valore viene sommato al valore precedente. Il valore massimo che può assumere è quello indicato nella targhetta metrologica.

 ❍ *ª 0 0* ❍ ❍ ❍ ❍ TN:00 TARA MAN.: ❍ *ª 0 0* ❍ ❍ ❍ ❍ TN:07 TARA MAN.: ❍ *- 1 ° 0 0* ❍ ❍ ❍ P:000 SCATOLA CARTONE ❍ *ª 0 0* ❍ ❍ ❍ ❍ TN:07 T.M.: ❍ *ª 0 0* ❍ ❍ ❍ ❍ TN:07 T.M.:

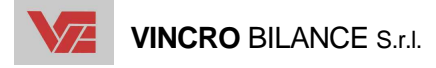

#### **IMPOSTAZIONE DEL NUMERO COLLI**

La seguente funzione è disponibile solo sul programma base.

Questo dato numerico può essere impostato per essere stampato sugli scontrini e totalizzato in modo da renderlo evidente anche sulle stampe dei totali.

Per introdurre un numero di colli premere

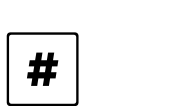

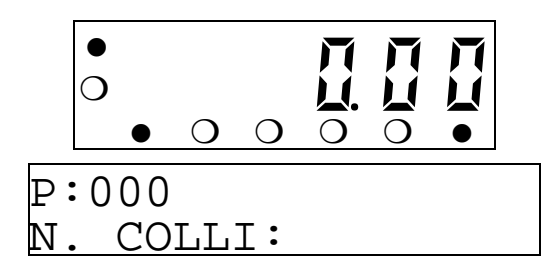

Sul visore supplementare appare il campo i introduzione dei dati; digitare il valore (ad es. 12kg) e confermare

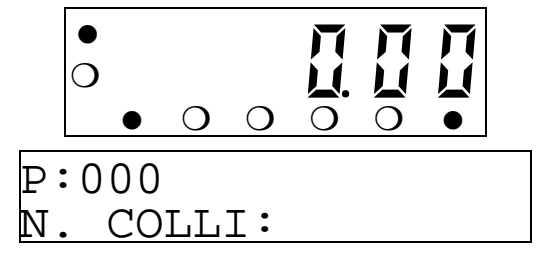

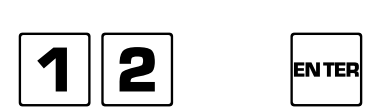

#### **IMPOSTAZIONE DEL FORMATO ETICHETTA**

La seguente funzione è disponibile solo sul programma base.

Questo dato alfanumerico viene utilizzato per richiamare uno specifico formato etichetta che sarà stato precedentemente programmato sull'etichettatrice prescelta (il formato di base è SLVAN).

Per introdurre il formato premere in sequenza  $\bullet$ ❍ *ª 0 0*  $P:000$ 

Sul visore supplementare appare il campo i introduzione dei dati; digitare il testo (max. 8 caratteri) e confermare

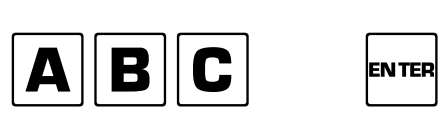

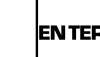

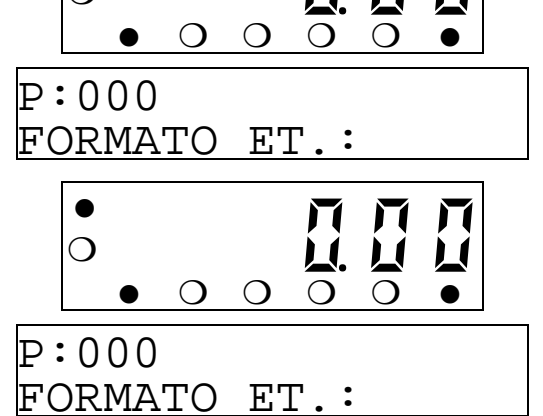

#### **SELEZIONE DI CODICI PROGRAMMATI**

Lo strumento è in grado di gestire due archivi, quello degli articoli e quello dei clienti. Il numero totale di voci memorizzabili variabile in funzione delle impostazioni date in fase di configurazione. È possibile definire quanti record saranno gestiti come articoli e quanti come clienti.

 $\bullet$ 

COD.:

#### **Articoli**

Per selezionare un articolo memorizzato in archivio premere

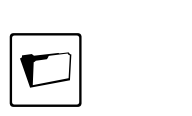

Sul visore supplementare appare il campo i introduzione dei dati; digitare il codice da richiamare

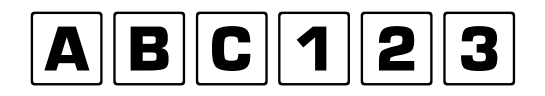

Confermare quindi il dato inserito

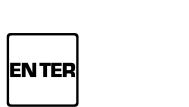

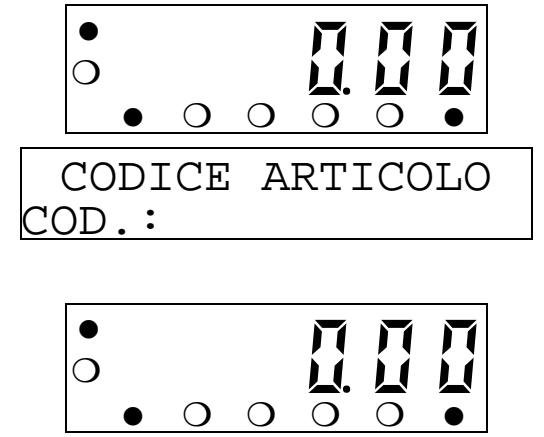

❍ *ª 0 0*

CODICE ARTICOLO

 $\bullet$   $\circ$   $\circ$   $\circ$   $\circ$   $\bullet$ 

Viene visualizzata la descrizione associata al codice. DESCRIZIONE COD.:

Il codice scelto viene normalmente disabilitato tra una pesata. È previsto comunque in programmazione un parametro che mantiene attivo il codice selezionato fino a quando lo strumento non viene spento. Salvo diversa impostazione i totali vengono memorizzati nel codice generico (codice zero).

Se al codice richiamato è stata associata una tara e/o un pmu, vengono attivati anche questi valori (solo sul programma base).

È possibile anche impostare una descrizione momentanea sul codice generico (codice zero). Per utilizzare questa funzione premere in sequenza

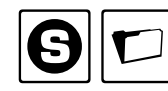

 $\vert$ quindi digitare la descrizione e premere  $\vert^{\texttt{\tiny{ENTER}}}$ 

I simboli e la punteggiatura sono richiamabili premendo ripetutamente  $\mid \boldsymbol{\#}$ 

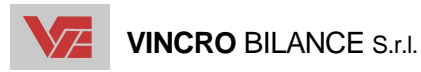

Per selezionare un cliente memorizzato in archivio premere

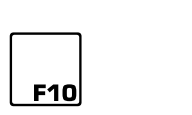

Sul visore supplementare appare il campo i introduzione dei dati; digitare il codice da richiamare

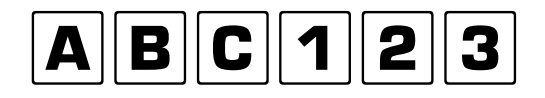

Confermare quindi il dato inserito

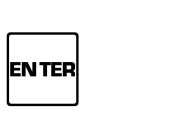

Viene visualizzata la descrizione associata al codice.

Il codice scelto viene normalmente disabilitato tra una pesata. È previsto comunque in programmazione un parametro che mantiene attivo il codice selezionato fino a quando lo strumento non viene spento. Salvo diversa impostazione i totali vengono memorizzati nel codice generico (codice zero).

È possibile anche impostare una descrizione momentanea sul codice generico (codice zero). Per utilizzare questa funzione premere in sequenza

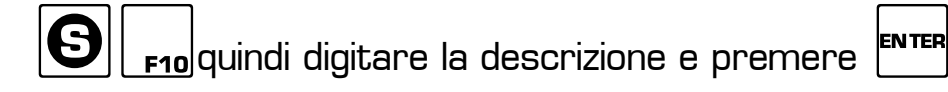

I simboli e la punteggiatura sono richiamabili premendo ripetutamente  $\parallel$  **#** 

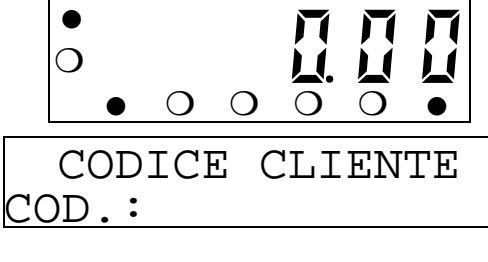

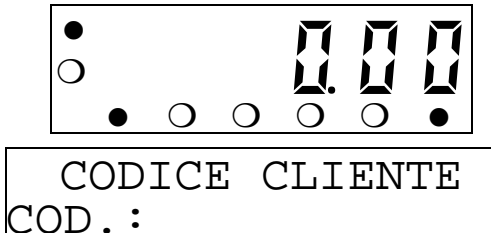

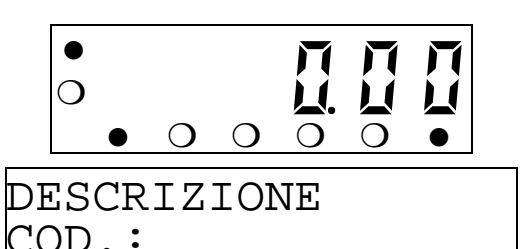

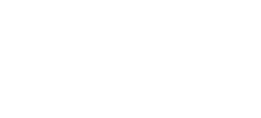

#### **RICHIAMO DEI TOTALI STORICI**

Per visualizzare i totali premere

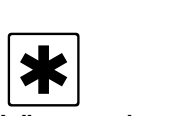

Viene visualizzato il valore raggiunto dal totale  $\overline{\text{NUMERO}}$  <code>PESATE:</code> peso netto.

L'indicazione **\*** lampeggia.

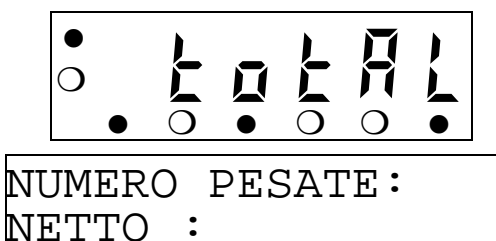

Dallo stato totale sono disponibili le seguenti funzioni:

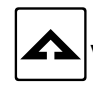

Visualizzazione degli altri dati totalizzati, premere più volte

**<sup>ENTER</sup> Stampa dei totali storici generali** 

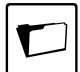

Stampa dei totali storici per articolo

F10 Stampa dei totali storici per cliente

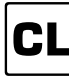

Azzeramento del totale storico

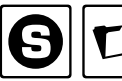

Azzeramento del totale storico per articolo

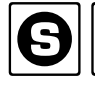

 $F10$ Azzeramento del totale storico per cliente

Uscita dallo stato totale

I totali vengono automaticamente azzerati quando si raggiungono le **999999** pesate oppure si superano **nove cifre** di uno dei totalizzatori.

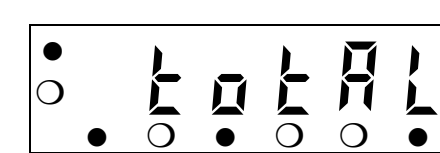

NUMERO PESATE: PEZZI :

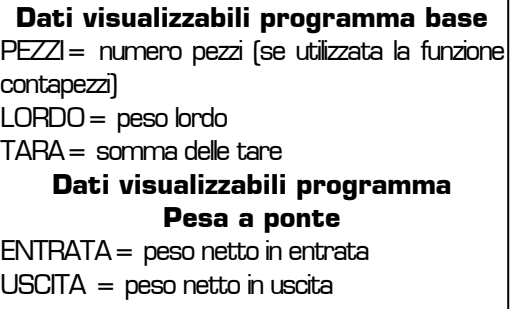

#### Stampa o cancellazione dei totali per articolo

Dopo aver richiesto la stampa o la cancellazione dei totali per prodotto deve essere indicato quale totale o cancellazione deve essere effettuata (Parziale o Totale). Premere il tasto corrispondente  $\left| \mathbf{\ast}\right|$ 

A fine stampa o cancellazione si ritorna al menu dei totali storici.

#### Stampa dei totali per cliente

Dopo aver richiesto la stampa del totale per cliente deve essere indicato il codice del cliente da stampare. Digitare il codice

$$
\boxed{\mathbf{A}|\mathbf{B}|\mathbf{C}|\mathbf{1}|\mathbf{2}|\mathbf{3}}
$$

A fine stampa o cancellazione si ritorna al menu dei totali storici.

#### Cancellazione dei totali per cliente

tale). Premere il tasto corrispondente

 $\overline{\mathbf{r}}$ In seguito indicare il codice del cliente di cui azzerare il totale. Digitare il codice

Dopo aver richiesta la cancellazione dei totali per cliente deve essere indicato quale cancellazione deve essere effettuata (Parziale o To-

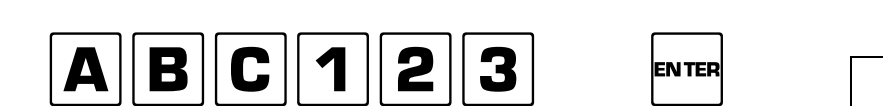

A fine stampa o cancellazione si ritorna al menu dei totali storici.

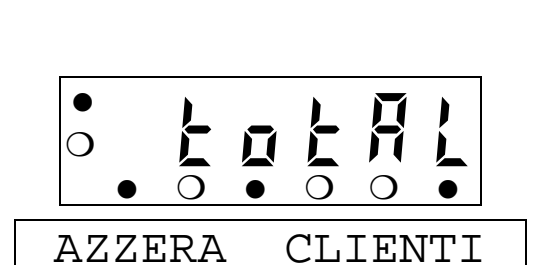

PARZIALE/TOTALE?

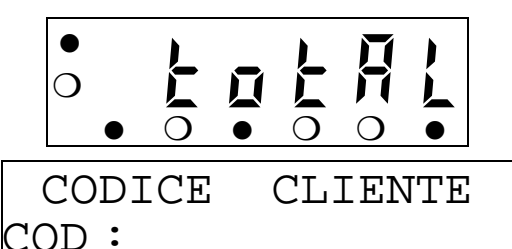

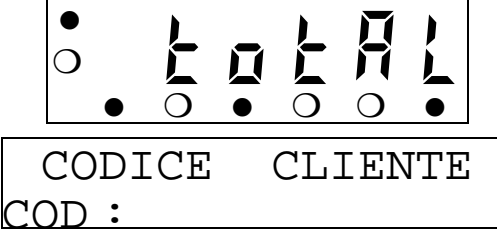

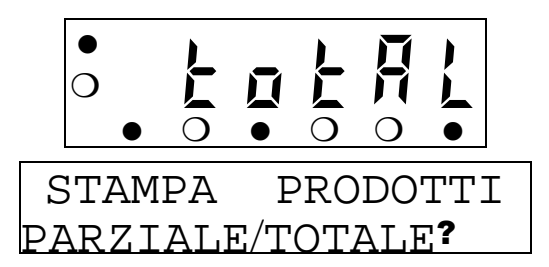

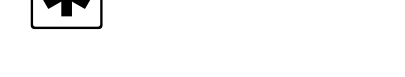

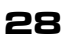

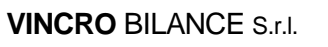

#### **CODICI GENERICI**

Prima di effettuare stampe di scontrini è possibile digitare fino a tre testi alfanumerici che, vengono stampati congiuntamente ai dati della pesata. L'introduzione di questi dati è possibile solo dopo aver opportunamente abilitato i campi in programmazione.

Per introdurre i dati premere

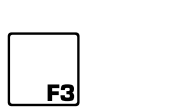

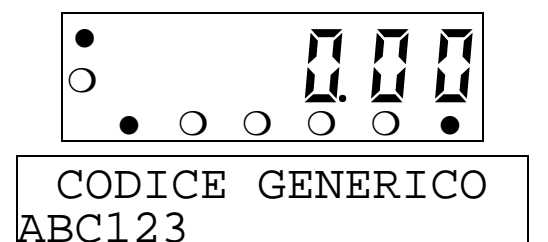

Sul visore supplementare appare il campo i introduzione dei dati; digitare il testo (max. 20 caratteri)

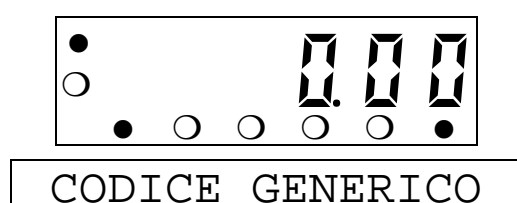

ABC123

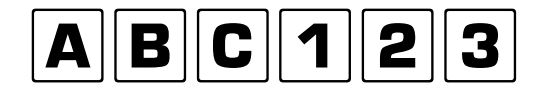

I simboli e la punteggiatura sono richiamabili premendo ripetutamente  $\mid \boldsymbol{\#} \mid$ 

Confermare quindi il dato inserito

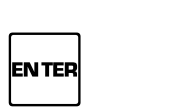

Se lo strumento è stato opportunamente programmato si passa all'introduzione del **secondo** testo e in seguito il **terzo**. Al termine si ritorna al modo peso.

I codici impostati vengono normalmente cancellati tra una pesata e l'altra. È previsto comunque in programmazione un parametro che mantiene attivi i dati impostati fino a quando lo strumento non viene spento.

$$
\begin{array}{|c|c|}\n\hline\n\circ & \text{II II} \\
\hline\n\circ & \circ & \circ \\
\hline\n\text{COLCE GENERICO} \\
\hline\n\text{ABC123}\n\end{array}
$$

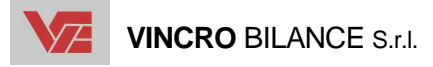

#### **USO DELLA FUNZIONE CONTAPEZZI**

Le seguenti funzione sono disponibile solo sul programma base.

#### **Campionatura**

La funzione serve a stabilire il peso medio del pezzo tramite un quantitativo di campioni stabilito dall'operatore.

Porre i campioni sulla piattaforma (ad es. 1,50kg) e premere

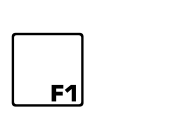

Sul visore supplementare appare il campo i introduzione dei dati con visualizzato il numero di pezzi utilizzato nella campionatura precedente; digitare il numero di campioni

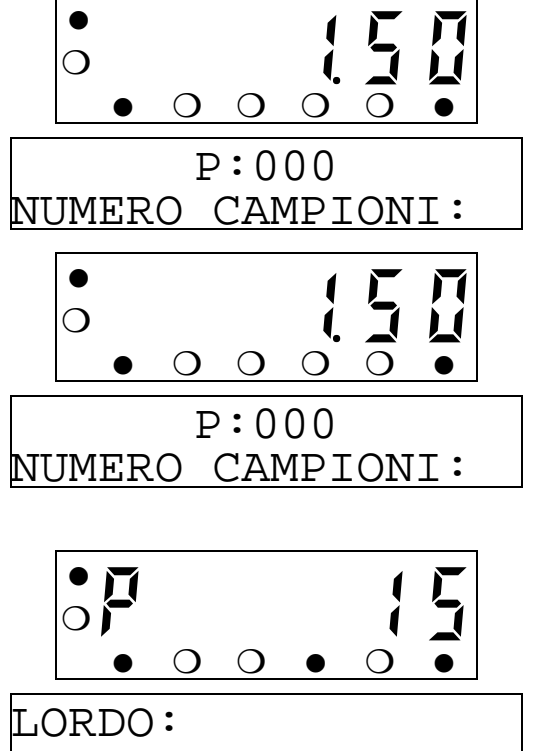

 $\boxed{1}$ 

Confermare quindi il dato inserito

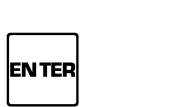

Viene visualizzato quindi il peso medio unitario <u>|PESO\_MEDIO: </u> in grammi il visore principale mostrerà il numero pezzi riferito al peso posto sulla piatta-

forma. L'indicazione : viene accesa

L'operazione di campionatura può essere eseguita anche partendo da un contenitore pieno di pezzi e dal quale vengono tolti i campioni. Per eseguire questo tipo di campionatura è necessario eseguire un'operazione di tara pesata con il contenitore pieno posato sul piatto, prima di iniziare la sequenza di campionatura. Dopo la campionatura la tara può essere cancellata ed eventualmente impostata quella manuale relativa al peso del contenitore.

Per annullare la funzione contapezzi premere

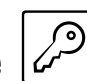

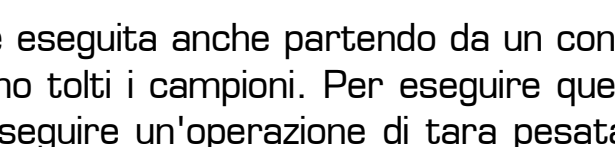

#### **Impostazione manuale del peso medio del campione**

Porre i pezzi sulla piattaforma. Per introdurre il valore del peso campione premere

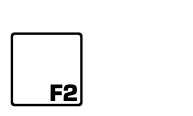

Sul visore supplementare appare il campo i introduzione dei dati con proposto il peso medio utilizzato nella conteggio precedente; digitare il nuovo peso medio in grammi

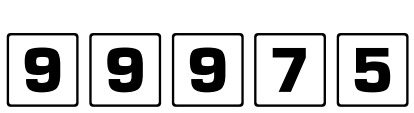

Confermare quindi il dato inserito

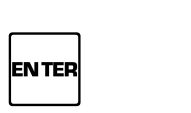

Viene visualizzato quindi il peso medio unitario in grammi il visore principale mostrerà il numero pezzi riferito al peso posto sulla piatta-

forma. L'indicazione sur viene accesa

Per annullare la funzione contapezzi premere

#### **Ricalcolo del peso medio unitario**

La funzione serve ad effettuare un nuovo calcolo del PMU utilizzando come numero di campioni il numero pezzi visualizzato in quel momento sul visore (quando il numero pezzi non è superiore al 300% o inferiore al 150% del numero campionato precedentemente).

Per attivare la funzione premere in sequenza

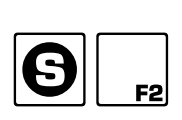

Il valore del peso medio verrà aggiornato sul visore supplementare.

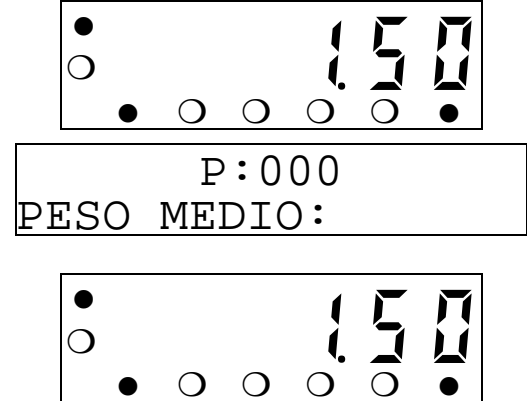

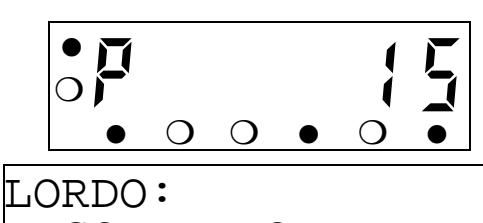

PESO MEDIO:

PESO MEDIO:

P:000

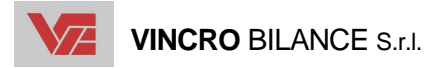

La seguente funzione è disponibile solo sul programma base.

Normalmente sul visore principale viene indicato il peso (lordo o netto) e su quello supplementare viene indicato il valore della tara, ma è possibile visualizzare anche altri valori.

Visualizzazione del numero pezzi (visualizzazione standard se è stata inserita una tara)

 $\Delta$ Alterna la visualizzazione del peso (lordo o netto) con la visualizzazione del numero pezzi sul visore principale

Visualizzazione del peso netto quando non è attiva la funzione contapezzi (visualizzazione standard se è stata inserita una tara)

 $\sum$ Alterna la visualizzazione della tara con il peso lordo sul visore supplementare

 $\sqrt{\sqrt{2}}$ Alterna la visualizzazione del numero pezzi con il peso lordo o la tara sul visore supplementare

 $\bullet$ 

 $N$ F.TT $O$ :

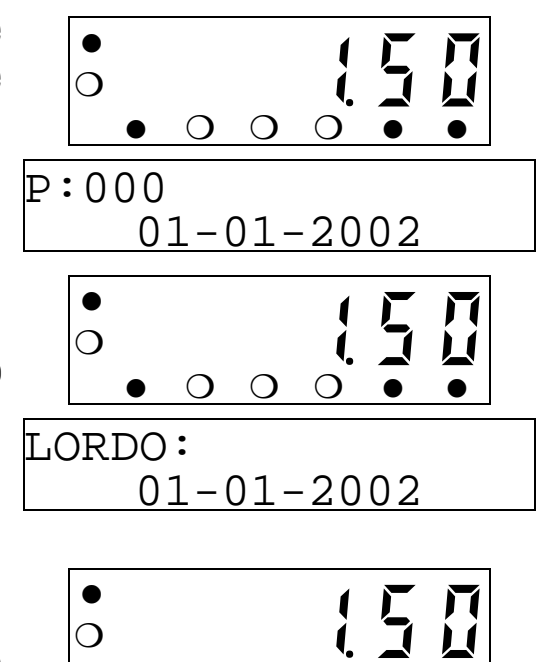

❍ *« 5 0*

❍*P 1 5*

 $\bullet$   $\circ$   $\circ$   $\circ$   $\circ$   $\bullet$ 

NUMERO PEZZI:

PESO MEDIO:

PESO MEDIO:

 $\bullet$   $\circ$   $\circ$   $\circ$   $\circ$   $\bullet$ 

 $\bullet$   $\circ$   $\circ$   $\circ$   $\circ$ NUMERO PEZZI: PESO MEDIO:

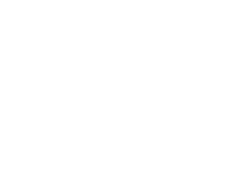

#### **STAMPA DELLA PRIMA PESATA**

La seguente funzione è disponibile solo sul programma pesa a ponte.

La stampa in questione si esegue quando il mezzo da pesare si presenta per la prima volta alla piattaforma.

 $\bullet$ 

M:00

Far salire il mezzo sulla piattaforma (ad es. 15000kg)

Eventualmente inserire i testi generici o selezionare un articolo e un cliente dall'archivio interno (come descritto nei paragrafi precedenti).

Effettuare la stampa premendo

 $\begin{array}{|c|c|}\n\hline\n\hline\n\textbf{F1}\n\end{array}$ 

accesa l'indicazione **\***

L'indicazione viene poi spenta dopo aver scaricato la piattaforma

Viene incrementato il numero di memoria che  $\,$ M $:\,$  0 $\,1$ 

indica quante prime pesate sono state effettuate. Viene emesso un segnale acustico e

Se è stata opportunamente attivata da programmazione, viene attivata la stampante collegata alla linea seriale.

Oltre al peso presente sulla piattaforma e ai dati accessori viene anche stampato un numero di memoria a **2 cifre** assegnato automaticamente dallo strumento. Questo identificativo servirà per richiamare il peso in occasione della seconda pesata.

Per azzerare il numero identificativo e cancellare gli eventuali dati relativi alle prime pesate presenti in memoria premere in sequenza

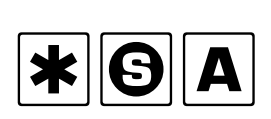

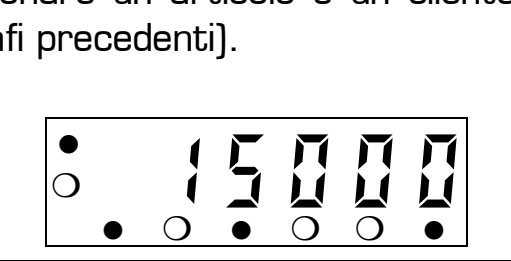

01-01-2002

❍ *1 5 0 0 0*

01-01-2002

 $\bullet$   $\circ$   $\circ$   $\circ$   $\circ$   $\bullet$ 

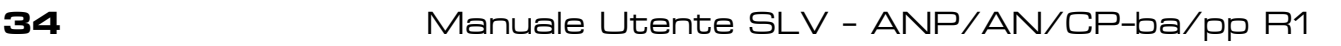

# **STAMPA DELLA SECONDA PESATA**

La seguente funzione è disponibile solo sul programma pesa a ponte.

La stampa in questione si esegue quando il mezzo da pesare si presenta per la seconda volta alla piattaforma con lo scontrino relativo alla prima pesata.

Far salire il mezzo sulla piattaforma (ad es. 47000kg)

Eventualmente inserire i testi generici o selezionare un articolo e un cliente dall'archivio interno (come descritto nei paragrafi precedenti).

Per introdurre il numero di memoria assegnato automaticamente al mezzo e stampato sullo scontrino premere

 $\begin{array}{|c|c|c|}\hline \textbf{F2} & \textbf{0}\\ \hline \end{array}$ 

 $\boxed{1}$ 

Sul visore supplementare appare il campo i introduzione dei dati; digitare il numero memoria (ad es. 12)

Confermare quindi il dato inserito ENTER

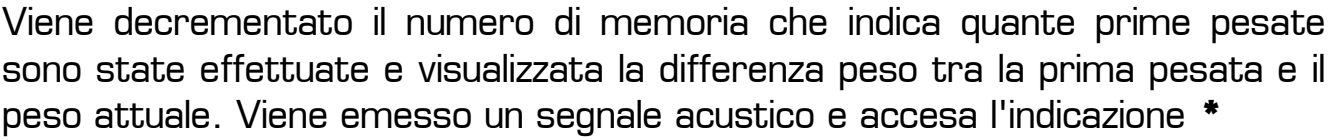

L'indicazione viene poi spenta dopo aver scaricato la piattaforma

Se è stata opportunamente attivata da programmazione, viene attivata la stampante collegata alla linea seriale.

Oltre al peso presente sulla piattaforma e ai dati accessori viene anche stampata la differenza con il peso rilevato durante la prima pesata e il numero progressivo a **6 cifre**.

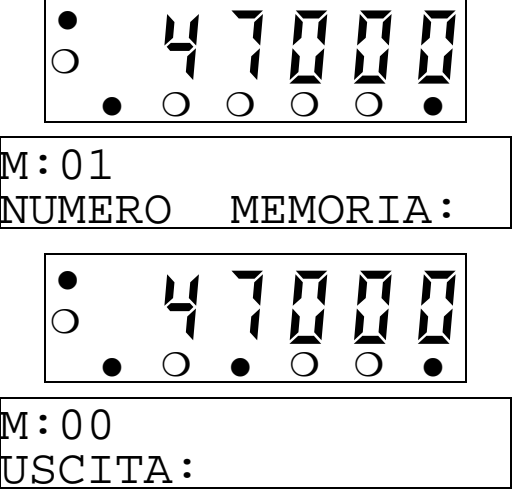

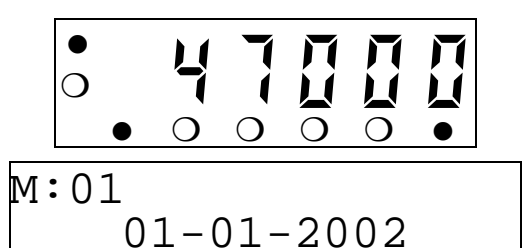

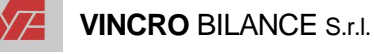

#### **PESATA CON TARA MEMORIZZATA**

La seguente funzione è disponibile solo sul programma pesa a ponte.

La funzione consente di richiamare il valore di una tara memorizzata e associata ad un determinato veicolo, permettendo di evitare la prima pesata.

Far salire il mezzo sulla piattaforma (ad es. 47000kg)

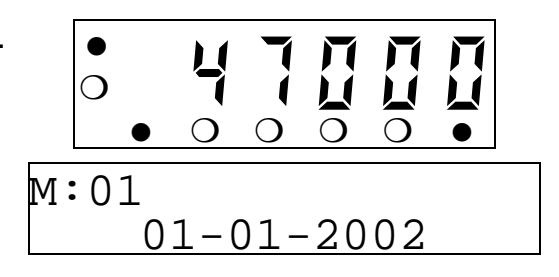

Eventualmente inserire i testi generici o selezionare un articolo e un cliente dall'archivio interno (come descritto nei paragrafi precedenti).

Per richiamare una tara memorizzata premere

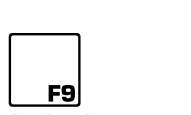

Sul visore supplementare appare il campo i introduzione dei dati; digitare il codice tara (da 1 a 99) e confermare

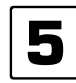

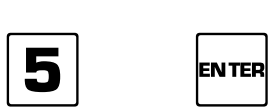

Confermare la pesata con il tasto

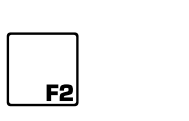

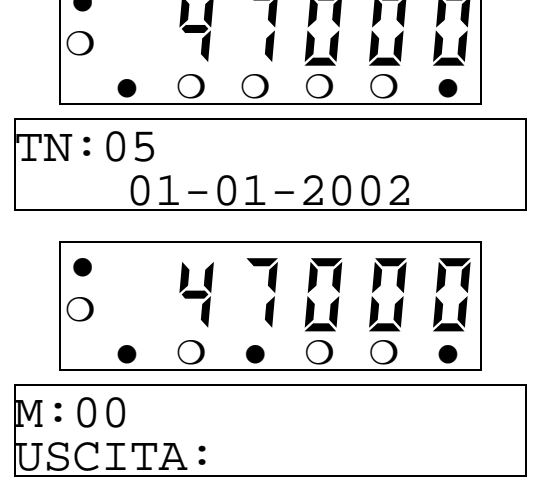

 $\bullet$ 

Viene visualizzata la differenza peso tra la prima pesata e il peso attuale. Viene emesso un segnale acustico e accesa l'indicazione **\***

L'indicazione viene poi spenta dopo aver scaricato la piattaforma

Se è stata opportunamente attivata da programmazione, viene attivata la stampante collegata alla linea seriale.

Oltre al peso presente sulla piattaforma e ai dati accessori viene anche stampata la differenza con il peso rilevato durante la prima pesata e il numero progressivo a **6 cifre**.

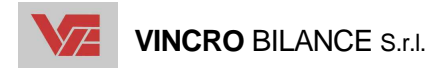

#### **STAMPA DI UN PESO SINGOLO**

La seguente funzione è disponibile solo sul programma pesa a ponte.

È possibile effettuare una stampa di uno scontrino che riporta i dati peso senza causare nessuna memorizzazione o somma.

Se richiesto effettuare un'operazione di tara manuale (come descritto nei paragrafi precedenti.

Far salire il mezzo sulla piattaforma (ad es. 500kg)

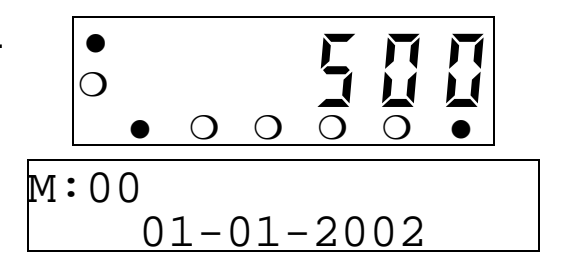

Eventualmente inserire i testi generici o selezionare un articolo e un cliente dall'archivio interno (come descritto nei paragrafi precedenti).

Effettuare la stampa premendo  $\begin{array}{|c|c|}\n\hline\n\hline\n\text{F4}\n\end{array}$ Viene emesso un segnale acustico e accesa  $\mathbb{M}\!:\!01$ l'indicazione **\*** L'indicazione viene poi spenta dopo aver scari- $\bullet$ ❍ *5 0 0*  $\bullet$   $\circ$   $\circ$   $\circ$   $\bullet$ 01-01-2002

cato la piattaforma

Se è stata opportunamente attivata da programmazione, viene attivata la stampante collegata alla linea seriale.

Oltre al peso presente sulla piattaforma e ai dati accessori viene anche stampata la differenza con il peso introdotto manualmente e il numero progressivo a **6 cifre**.

#### **INTRODUZIONE MANUALE DEL PRIMO PESO**

La seguente funzione è disponibile solo sul programma pesa a ponte.

La funzione consente di digitare manualmente il valore del primo peso se questo è conosciuto, permettendo di evitare la prima pesata.

Far salire il mezzo sulla piattaforma (ad es. 47000kg)

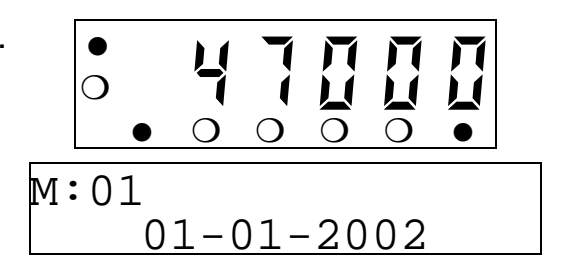

Eventualmente inserire i testi generici o selezionare un articolo e un cliente dall'archivio interno (come descritto nei paragrafi precedenti).

Per introdurre il peso manualmente premere

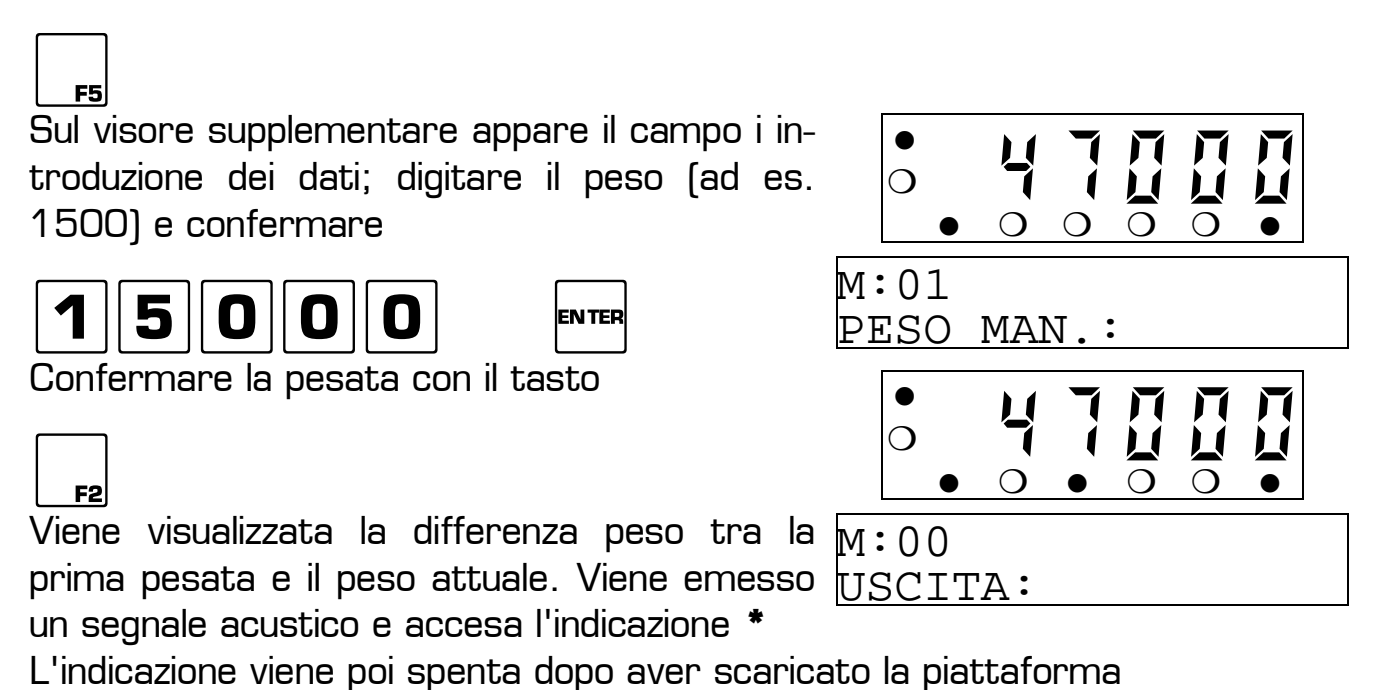

Se è stata opportunamente attivata da programmazione, viene attivata la stampante collegata alla linea seriale.

Oltre al peso presente sulla piattaforma e ai dati accessori viene anche stampata la differenza con il peso rilevato durante la prima pesata e il numero progressivo a **6 cifre**.

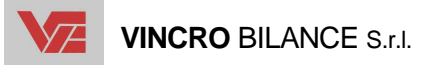

#### **PROGRAMMAZIONE**

#### **ATTIVAZIONE DELLO STATO DI PROGRAMMAZIONE**

#### Premere

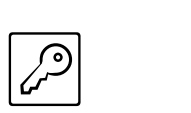

Altre funzioni:

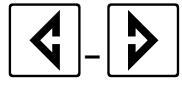

Selezione del menu

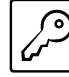

Esce dalla programmazione

### **PARAMETRI OPERATIVI**

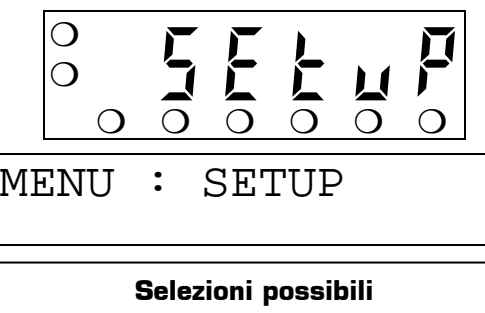

SETUP= parametri operativi SYSTEM = impostazione data, ora, progressivo, id. terminale e password blocco tasti DATABASE = programmazione archivi ACCESS= visualizzazione dei dati di rilevanza metrologica VERIFICATION=visualizza il peso con precisione 10x

Posizionarsi sul sottomenu dei parametri operativi e attivarlo premendo

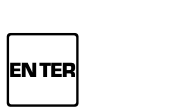

Altre funzioni:

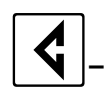

-Selezione del parametro

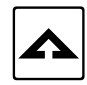

 $\blacktriangle$  Modifica lo stato del parametro

Esce dal sottomenu o dal parametro selezionato

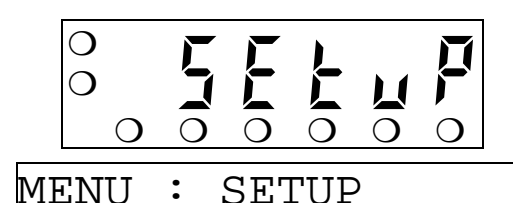

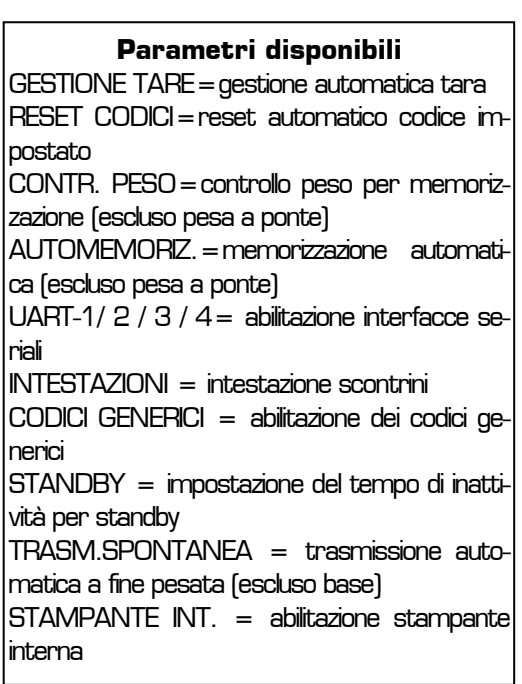

#### **Gestione automatica tara**

Posizionarsi sul parametro

Selezionare valore desiderato

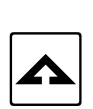

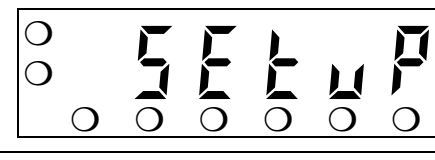

MENU : SETUP GESTIONE TARE:

#### **Selezioni possibili**

OFF=Nessuna gestione automatica AUTO-R= cancellazione automatica tara dopo ogni pesata AUTO-T= autotara dopo ogni memorizzazione e cancellazione dopo richiamo totale scontrino (escluso pesa a ponte)

#### **Reset automatico codice impostato**

Posizionarsi sul parametro

Selezionare valore desiderato (ON/OFF)

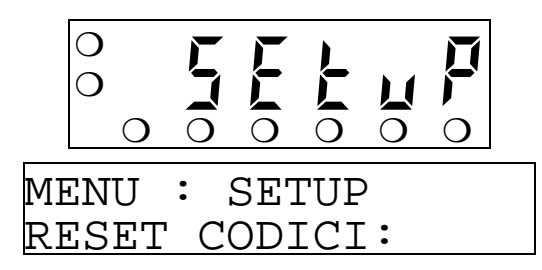

 $\boxed{\blacktriangle}$ 

Attivando la funzione, dopo ogni pesata i codici si cancellano automaticamente.

#### **Controllo peso per memorizzazione**

La seguente funzione è disponibile solo sul programma base.

Posizionarsi sul parametro

Selezionare valore desiderato

 $\boxed{\blacktriangle}$ 

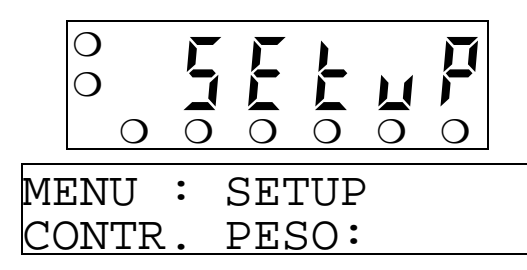

#### **Selezioni possibili**

DELTA-P.=controllo di variazione peso dalla pesata precedente di almeno 20 divisioni PASS-0=controllo di piatto scarico dalla pesata precedente OFF= nessun controllo

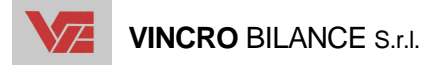

#### **Memorizzazione automatica**

La seguente funzione è disponibile solo sul programma base.

Posizionarsi sul parametro

Selezionare valore desiderato

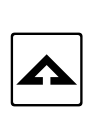

Attivando la funzione, viene automaticamente memorizzata la pesata non appena si raggiunge il peso stabile diverso da zero.

#### **Interfacce seriali**

Posizionarsi sul parametro e attivare la modifica premendo

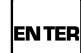

Selezionare valore desiderato

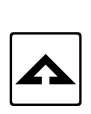

Per quanto riguarda i protocolli di comunicazione e i tracciati record riferirsi al capitolo PROTOCOLLI DI COMUNICAZIONE.

Le opzioni sono allo stesso modo selezionabili per ognuno dei canali seriali. La selezione BIDIREZ. È possibile abilitarla solamente su uno solo dei canali seriali.

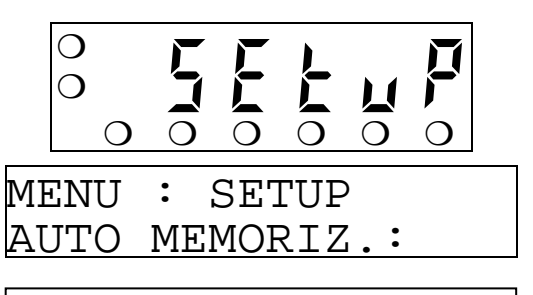

#### **Selezioni possibili**  OFF= memorizzazione manuale

ON=memorizzazione automatica a peso stabi-

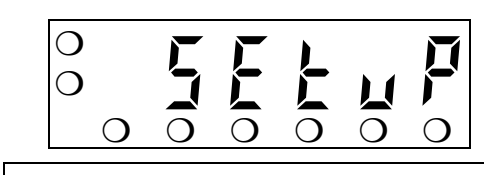

MENU : SETUP UART-1:

le

#### **Selezioni possibili**

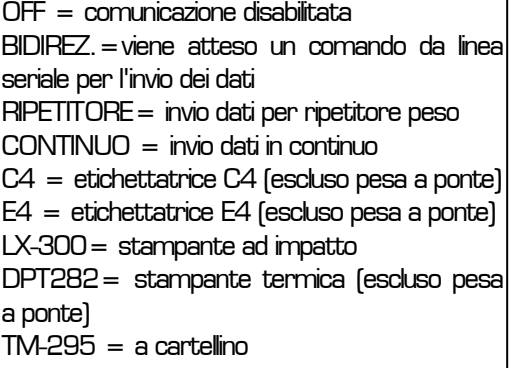

#### Solo con selezione LX-300 o DPT282 (escluso pesa a ponte)

Selezionare il tracciato di stampa desiderato

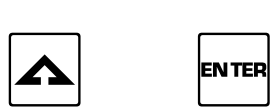

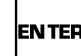

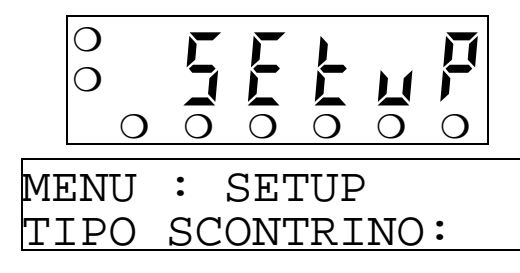

#### **Selezioni possibili**

PRINT = stampa in modalità scontrino singolo LIST= stampa in modalità elenco

#### Solo con selezione C4 o E4 o con selezione PRINT

Digitare il numero di copie di stampa (da 1 a 9)

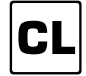

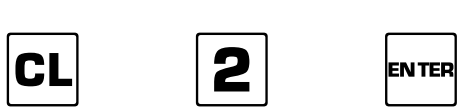

Solo con selezione LX-300 o TM-295

Selezionare il numero di avanzamenti riga ad inizio scontrino (da 0 a 9)

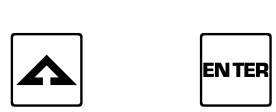

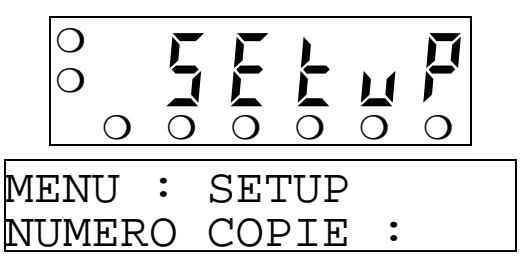

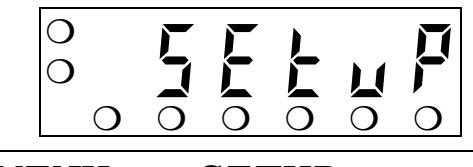

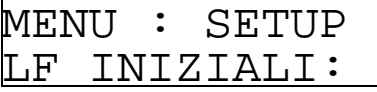

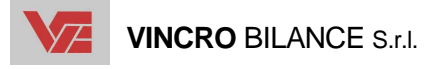

#### **Intestazione scontrini**

Posizionarsi sul sottomenu per l'intestazione scontrino e attivare l'inserimento dei dati premendo

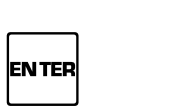

Altre funzioni:

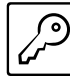

Abbandona l'inserimento dei dati

Digitare il numero della riga (da 1 a 5))

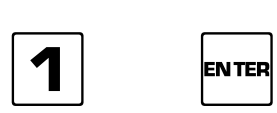

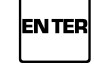

Digitare la descrizione (max. 24 caratteri)

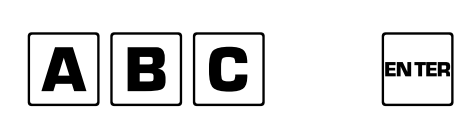

Si ritorna alla richiesta del numero riga.

I simboli e la punteggiatura sono richiamabili premendo ripetutamente  $\parallel \boldsymbol{\#} \vert$ 

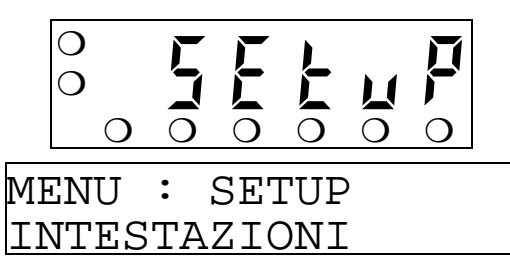

![](_page_42_Picture_16.jpeg)

  $\overline{\wedge}$ 

$$
\begin{array}{c|c|c|c|c|c} & c & c & c & c \\ \hline c & 0 & 0 & 0 & 0 \\ \hline c & 0 & 0 & 0 & 0 \\ \hline \end{array}
$$

RIGA:1 ABC

#### **Abilitazione dei codici generici**

Posizionarsi sul sottomenu per i codici generici e attivare l'inserimento dei dati premendo

![](_page_43_Picture_228.jpeg)

Altre funzioni:

![](_page_43_Picture_4.jpeg)

Abbandona l'inserimento dei dati

Digitare il numero del codice (da 1 a 3)

![](_page_43_Figure_7.jpeg)

![](_page_43_Picture_8.jpeg)

Digitare la descrizione (max. 20 caratteri)

![](_page_43_Picture_10.jpeg)

Si ritorna alla richiesta del numero codice.

Quando non è inserita nessuna descrizione il codice non viene abilitato all'introduzione dei dati.

 $9$  in

I simboli e la punteggiatura sono richiamabili premendo ripetutamente  $\begin{array}{|c|c|}\hline \textbf{\#} \end{array}$ 

#### **Tempo di attivazione dello stato di standby**

![](_page_43_Picture_229.jpeg)

![](_page_43_Picture_16.jpeg)

MINUTI STANDBY:

![](_page_43_Picture_230.jpeg)

![](_page_43_Picture_18.jpeg)

![](_page_43_Picture_19.jpeg)

$$
\begin{array}{|c|c|}\n\hline\n\circ & - & \bullet & \bullet & \bullet \\
\hline\n\circ & \circ & \circ & \circ & \circ \\
\hline\n\text{CONICE:1} & & & & \\
\hline\n\text{ABC} & & & & & \\
\hline\n\end{array}
$$

![](_page_44_Picture_0.jpeg)

#### **Trasmissione automatica a fine pesata**

La seguente funzione è disponibile solo sul programma pesa a ponte.

Posizionarsi sul parametro

Selezionare valore desiderato (ON/OFF)

![](_page_44_Picture_6.jpeg)

 $\Omega$ ❍ *S E T U P* ❍ ❍ ❍ ❍ ❍ ❍ MENU : SETUP TRASM. SPONTANEA:

Attivando la funzione, dopo la stampa della seconda pesata, viene effettuata una trasmissione seriale (sul canale dove è selezionato il parametro BIDIR.) dei dati relativi alla pesata (vedere il capitolo PROTOCOLLI DI COMUNICAZIONE).

#### **Abilitazione stampante interna**

La seguente funzione è disponibile solo sul modello ANP.

Posizionarsi sul parametro e attivare la modifica premendo

EN TER

Selezionare valore desiderato

![](_page_44_Picture_14.jpeg)

![](_page_44_Figure_15.jpeg)

![](_page_44_Picture_16.jpeg)

MENU : SETUP STAMPANTE INT.:

![](_page_44_Picture_218.jpeg)

Solo con selezione PRINT

Digitare il numero di copie di scontrino o etichetta (da 1 a 9)

![](_page_44_Picture_21.jpeg)

![](_page_44_Picture_22.jpeg)

![](_page_44_Picture_23.jpeg)

#### **PARAMETRI DI SISTEMA**

Posizionarsi sul sottomenu dei parametri di sistema e attivarlo premendo

![](_page_45_Picture_157.jpeg)

Altre funzioni:

![](_page_45_Picture_4.jpeg)

-Selezione del parametro

Esce dal sottomenu o dal parametro selezionato

#### **Impostazione della data**

Posizionarsi sul parametro e abilitare la modifica con il tasto

 $\overline{O}$ ❍ *S E T U P* ❍ ❍ ❍ ❍ ❍ ❍ MENU : SYSTEM

![](_page_45_Picture_158.jpeg)

**ENTER** 

Digitare il valore desiderato (ggmmaa)

![](_page_45_Picture_13.jpeg)

![](_page_45_Picture_159.jpeg)

![](_page_45_Picture_15.jpeg)

![](_page_45_Picture_160.jpeg)

![](_page_45_Picture_17.jpeg)

![](_page_46_Picture_0.jpeg)

#### **Impostazione dell'ora**

Posizionarsi sul parametro e abilitare la modifica con il tasto

![](_page_46_Picture_192.jpeg)

Digitare il valore desiderato (oomm)

![](_page_46_Picture_6.jpeg)

![](_page_46_Picture_7.jpeg)

![](_page_46_Picture_8.jpeg)

#### **Impostazione del progressivo**

Posizionarsi sul parametro e abilitare la modifica con il tasto

![](_page_46_Picture_11.jpeg)

❍ *S E T U P*

MENU : SYSTEM

❍ ❍ ❍ ❍ ❍ ❍

![](_page_46_Picture_12.jpeg)

Digitare il valore desiderato (1-999999)

![](_page_46_Picture_14.jpeg)

#### **Impostazione del numero identificativo del terminale**

Posizionarsi sul parametro e abilitare la modifica con il tasto

![](_page_46_Picture_18.jpeg)

![](_page_46_Picture_19.jpeg)

Digitare il valore desiderato (1-99)

![](_page_46_Picture_21.jpeg)

![](_page_46_Picture_23.jpeg)

 $\Omega$ 

ORA:

#### **Impostazione password per blocco/sblocco tastiera**

La seguente funzione è disponibile solo sul programma pesa a ponte.

Posizionarsi sul parametro e abilitare la modifica con il tasto

![](_page_47_Picture_3.jpeg)

![](_page_47_Picture_162.jpeg)

![](_page_47_Picture_5.jpeg)

![](_page_47_Picture_6.jpeg)

![](_page_47_Picture_7.jpeg)

❍ *S E T U P*  $Q$   $Q$   $Q$   $Q$   $Q$ 

MENU : SYSTEM PASSW. BLOCCO

 $\overline{O}$ 

Digitare il nuovo valore della password (massimo 8 caratteri)

![](_page_47_Picture_9.jpeg)

![](_page_47_Picture_163.jpeg)

VA PASSWORD PASSWORD:

![](_page_48_Picture_0.jpeg)

#### **PROGRAMMAZIONE ARCHIVI**

Posizionarsi sul sottomenu degli archivi e attivarlo premendo

![](_page_48_Picture_4.jpeg)

**Parametri disponibili** 

PRODOTTI=articoli CLIENTI=clienti

 $\bigcirc$ 

TARE=tare memorizzate

Altre funzioni:

ENTER

![](_page_48_Picture_6.jpeg)

nato

 $|\mathsf{S}$ elezione dell'archivio da programmare

![](_page_48_Picture_259.jpeg)

![](_page_48_Picture_9.jpeg)

❍*P R O D O T*

CANCELLA RECORD:

❍ ❍ ❍ ❍ ❍ ❍

Permette di cancellare un record del database selezionato

![](_page_48_Picture_11.jpeg)

![](_page_48_Picture_12.jpeg)

Il numero di prodotti, la lunghezza del codice (numerico o alfanumerico) e della descrizione sono definiti dall'apposita procedura che può essere eseguita in fase di installazione da un tecnico autorizzato.

Posizionarsi sull'archivio da programmare e attivare l'inserimento dei dati premendo

![](_page_48_Picture_15.jpeg)

![](_page_48_Picture_16.jpeg)

Altre funzioni:

Abbandona l'inserimento dei dati

 $\epsilon$ selezionano rispettivamente la bilancia A e la bilancia B per l'introduzione corretta del peso medio unitario o della tara associata (per il solo programma base). Deve necessariamente essere selezionata durante l'introduzione della descrizione.

Digitare il codice (viene proposto il primo disponibile in caso di codici numerici)

![](_page_49_Picture_2.jpeg)

![](_page_49_Picture_3.jpeg)

![](_page_49_Picture_4.jpeg)

Digitare la descrizione

![](_page_49_Picture_6.jpeg)

![](_page_49_Picture_218.jpeg)

TARA ASSOCIATA:

I simboli e la punteggiatura sono richiamabili premendo ripetutamente  $\parallel \boldsymbol{\#} \vert$ 

I seguenti dati sono previsti solo sul programma base

Digitare il peso medio del pezzo in grammi  $2530$ Digitare la tara associata in kg **800** ENTER  $\bigcirc$ ❍*P R O D O T* ❍ ❍ ❍ ❍ ❍ ❍ PMU:  $\bigcirc$ ❍*P R O D O T* ❍ ❍ ❍ ❍ ❍ ❍

Si ritorna alla richiesta del codice.

![](_page_50_Picture_0.jpeg)

#### **Clienti**

Il numero di clienti, la lunghezza del codice (numerico o alfanumerico) e della descrizione sono definiti dall'apposita procedura che può essere eseguita in fase di installazione da un tecnico autorizzato.

Posizionarsi sull'archivio da programmare e attivare l'inserimento dei dati premendo

![](_page_50_Picture_5.jpeg)

![](_page_50_Picture_6.jpeg)

Altre funzioni:

Abbandona l'inserimento dei dati

Digitare il codice (viene proposto il primo disponibile in caso di codici numerici)

![](_page_50_Picture_11.jpeg)

Digitare la descrizione

![](_page_50_Picture_14.jpeg)

![](_page_50_Picture_15.jpeg)

 $\bigcirc$ ❍*C L I E N T* ❍ ❍ ❍ ❍ ❍ ❍ DESCRIZIONE: 

I simboli e la punteggiatura sono richiamabili premendo ripetutamente  $\parallel$ #

Si ritorna alla richiesta del codice.

#### **Tare memorizzate**

Posizionarsi sull'archivio da programmare e attivare l'inserimento dei dati premendo

![](_page_51_Picture_2.jpeg)

❍ ❍ ❍ ❍ ❍ ❍

VALORE TARA:

Altre funzioni:

**ENTER** 

Abbandona l'inserimento dei dati  $\epsilon$ s $\vert - \vert$   $\vert$   $\vert$ Selezionano rispettivamente la bilancia A e la bilancia B per l'introduzione corretta della divisione metrica. Digitare il codice (da 1 a 99 – viene proposto il primo disponibile) ENTER Digitare la descrizione (max. 20 caratteri) ABC ENTER I simboli e la punteggiatura sono richiamabili premendo ripetutamente  $\parallel \boldsymbol{\#} \vert$ Digitare il valore della tara in kg  $\Omega$ ❍ *T A R E* ❍ ❍ ❍ ❍ ❍ ❍ CODICE:  $\Omega$ ❍ *T A R E* ❍ ❍ ❍ ❍ ❍ ❍ DESCRIZIONE:  $\overline{O}$ ❍ *T A R E*

$$
\boxed{7}
$$
 
$$
\boxed{5}
$$
 
$$
\boxed{0}
$$
 
$$
\boxed{c
$$
 
$$
\boxed{r}
$$
 
$$
\boxed{r}
$$
 
$$
\boxed{r}
$$
 
$$
\boxed{r}
$$
 
$$
\boxed{r}
$$
 
$$
\boxed{r}
$$
 
$$
\boxed{r}
$$
 
$$
\boxed{r}
$$
 
$$
\boxed{r}
$$
 
$$
\boxed{r}
$$
 
$$
\boxed{r}
$$
 
$$
\boxed{r}
$$
 
$$
\boxed{r}
$$
 
$$
\boxed{r}
$$
 
$$
\boxed{r}
$$
 
$$
\boxed{r}
$$
 
$$
\boxed{r}
$$
 
$$
\boxed{r}
$$
 
$$
\boxed{r}
$$
 
$$
\boxed{r}
$$
 
$$
\boxed{r}
$$
 
$$
\boxed{r}
$$
 
$$
\boxed{r}
$$
 
$$
\boxed{r}
$$
 
$$
\boxed{r}
$$
 
$$
\boxed{r}
$$
 
$$
\boxed{r}
$$
 
$$
\boxed{r}
$$
 
$$
\boxed{r}
$$
 
$$
\boxed{r}
$$
 
$$
\boxed{r}
$$
 
$$
\boxed{r}
$$
 
$$
\boxed{r}
$$
 
$$
\boxed{r}
$$
 
$$
\boxed{r}
$$
 
$$
\boxed{r}
$$
 
$$
\boxed{r}
$$
 
$$
\boxed{r}
$$
 
$$
\boxed{r}
$$
 
$$
\boxed{r}
$$
 
$$
\boxed{r}
$$
 
$$
\boxed{r}
$$
 
$$
\boxed{r}
$$
 
$$
\boxed{r}
$$
 
$$
\boxed{r}
$$
 
$$
\boxed{r}
$$
 
$$
\boxed{r}
$$
 
$$
\boxed{r}
$$
 
$$
\boxed{r}
$$
 
$$
\boxed{r}
$$
 
$$
\boxed{r}
$$
 
$$
\boxed{r}
$$
 
$$
\boxed{r}
$$
 
$$
\boxed{r}
$$
 
$$
\boxed{r}
$$
 
$$
\boxed{r}
$$
 
$$
\boxed{r}
$$
 
$$
\boxed{r}
$$
 
$$
\boxed{r}
$$
 
$$
\boxed{r
$$

Si ritorna alla richiesta del codice.

![](_page_52_Picture_0.jpeg)

#### **CONTROLLO DEI DATI DI ACCESSO**

Posizionarsi sul sottomenu dei dati di accesso e attivare la visualizzazione premendo

![](_page_52_Picture_4.jpeg)

Altre funzioni:

![](_page_52_Picture_6.jpeg)

![](_page_52_Picture_7.jpeg)

![](_page_52_Picture_8.jpeg)

#### **VISUALIZZAZIONE SOTTODIVISIONI METRICHE**

![](_page_52_Picture_217.jpeg)

 $\boldsymbol{\Theta}$ |Alterna la visualizzazione del valore peso e quello di gravità impostato

Viene visualizzato il peso con una precisione 10 volte maggiore e riferito al valore di accelerazione di gravità che è stato impostato.

# **PROTOCOLLI DI COMUNICAZIONE**

La comunicazione seriale fissa è impostata con i seguenti parametri: 9600, no parity, 8 bit data, 1 stop bit. I caratteri e i campi descritti nei tracciati record sono i seguenti:

**STX**: start of transmission; carattere di inizio stringa (valore ASCII 02h) **ETX**: end of text; carattere di fine stringa dati (valore ASCII 03h) **EOT**: end of transmission; carattere di fine stringa (valore ASCII 04h) **ACK**: acknowledge; carattere di comunicazione corretta (valore ASCII 06h) **NAK**: not acknowledge; carattere di comunicazione errata (valore ASCII 15h) **CR**: Carriage return (valore ASCII 0Dh)

**<n>** carattere di richiesta dati correnti (valore ASCII 6Eh)

**<E>** carattere di conferma pesata (valore ASCII 45h)

**<F>** carattere di richiesta registro metrologico pesate (valore ASCII 46h)

**<D>** carattere di richiesta dati estesi (valore ASCII 44h)

**<bil>** è un carattere ASCII che identifica la piattaforma "A", "B", la somma di A+B "C" e la piattaforma visualizzata sul display peso "D".

**<term>** è il numero identificativo dello strumento. È un campo composto da 2 caratteri ASCII con i valori numerici. I caratteri possono assumere valori compresi tra "0" e "9" (30h e 39h).

**<csum>** somma di controllo dei dati della stringa. Si calcola eseguendo un OR esclusivo (XOR) di tutti i caratteri da <STX> a <ETX> esclusi questi ultimi. Il risultato dello XOR viene scomposto in 2 caratteri considerando separatamente i 4 bit superiori (primo carattere) e i 4 bit inferiori (secondo carattere). I 2 caratteri ottenuti vengono poi codificati ASCII. (Esempio: XOR = 5Dh; <csum> = "5Dh" cioè 35h e 44h.

**<stato>** è un carattere ASCII che indica il peso stabile "S" o in movimento "M" , oppure le condizioni di overload "O" , di underload "U" e di over-flow "E". In queste ultime 3 condizioni i campi di netto e tara assumono valore "-------".

**<netto>,<tara>,<lordo>** sono campi composti da 7 caratteri ASCII con i valori numerici di peso giustificati a destra. I caratteri possono assumere valori compresi tra "0" e "9" (30h e 39h), spazio (20h) o punto decimale " . " (2Eh). In caso di peso negativo il primo carattere del campo corrisponde a "-" (2Dh). La posizione del punto decimale rispetta quella del visore dello strumento.

![](_page_54_Picture_0.jpeg)

 **VINCRO** BILANCE S.r.l.

**<segno>** è un carattere ASCII che indica il peso positivo "+" o negativo " - ".

**<peso>** è il valore peso visualizzato composto da 6 caratteri ASCII con i valori numerici di peso giustificati a destra. I caratteri possono assumere valori compresi tra "0" e "9" (30h e 39h), spazio (20h) o punto decimale " . " (2Ch).

**<pmu>** è il valore del peso medio unitario in grammi dei pezzi utilizzati per la campionatura. È un campo composto da 7 caratteri ASCII con i valori numerici di peso giustificati a destra. I caratteri possono assumere valori compresi tra "0" e "9" (30h e 39h), spazio (20h) o punto decimale " . " (2Eh).

**<pezzi>** è il numero pezzi totali. È un campo composto da 6 caratteri ASCII con i valori numerici di peso giustificati a destra. I caratteri possono assumere valori compresi tra "0" e "9" (30h e 39h) o spazio (20h).

**<sample>** è il numero pezzi utilizzato in campionatura. È un campo composto da 4 caratteri ASCII con i valori numerici di peso giustificati a destra. I caratteri possono assumere valori compresi tra "0" e "9" (30h e 39h) o spazio (20h).

**<npes>** è il numero progressivo della pesata. È un campo composto da 3 caratteri ASCII con i valori numerici. I caratteri possono assumere valori compresi tra "0" e "9" (30h e 39h).

**<mem>** È un campo composto da 2 caratteri ASCII con valore fisso "00".

**<codice>** È un campo composto da 6 caratteri ASCII con valore fisso "000000".

**<codpro>,<despro>,<codcli>,<descli>** sono i codici e le descrizioni del database. Sono campi composti da 32 caratteri ASCII con i valori alfanunumerici. I caratteri possono assumere valori compresi tra " " e "Z" (20h e 5Ah).

**<colli>** è il numero dei colli. È un campo composto da 6 caratteri ASCII con i valori numerici. I caratteri possono assumere valori compresi tra "0" e "9" (30h e 39h).

**<codice1>,<codice2>,<codice3>** sono i codici generici. Sono campi composti da 20 caratteri ASCII con i valori alfanunumerici. I caratteri possono assumere valori compresi tra " " e "Z" (20h e 5Ah).

**<progressivo>** è il numero progressivo del cartellino. È un campo composto da 6 caratteri ASCII con i valori numerici. I caratteri possono assumere valori compresi tra "0" e "9" (30h e 39h).

**<fisc>** è il numero progressivo registrato in memoria fiscale che è associato al peso netto. È un campo composto da 6 caratteri ASCII con i valori numerici. I caratteri possono assumere valori compresi tra "0" e "9" (30h e 39h).

**<flag>** è un carattere ASCII che indica il peso lordo stabile "P" o in movimento "@" , il peso netto stabile "R" o in movimento "B", oppure le condizioni di overload "O" , di underload "U" e di over-flow "E". In queste ultime 3 condizioni i campi di netto e tara assumono valore "-------".

**<nettobarcode>,<tarabarcode>….** sono i campi che riportano il valore corrispondente alla variabile in oggetto ma senza separatore decimale e con anteposti gli zeri non significativi. Sono campi composti da 6 caratteri ASCII con i valori numerici. I caratteri possono assumere valori compresi tra "0" e "9" (30h e 39h).

#### **COMANDI DA LINEA SERIALE**

**Quando lo strumento è impostato per accettare comandi seriali** *b***<sup>1</sup> (***d***<sup>1</sup> (f lm**postazione standard), sono disponibili le seguenti funzioni:

Richiesta dati correnti

**Comando:** STX<n>EOT  $\textbf{Ricezione:} \text{STX} \text{ <} n \text{ >} \text{ <} \text{stato} \text{ >} \text{ <} \text{netto} \text{ >} \text{ <} \text{tara} \text{ >} \text{ <} \text{pmu} \text{ >} \text{ <}} \text{pezzi} \text{ >}$  $<$ mem $>$ <codice $>$ <progressivo $>$ <npes $>$ <fisc $>$ ETX<csum $>$ EOT

Richiesta dati semplice

**Comando:**  $STX < n > <$ bil > EOT **Ricezione:**STX< $n$ >< $n$ ><term><br/> < bil><stato><netto><fisc> ETX<csum>EOT

![](_page_56_Picture_0.jpeg)

Richiesta dati estesi

 **< bil**  $>$  **FOT** 

#### **Ricezione versione base:**

 $STX < D$  > < term > < bil > < stato > < netto > < tara > < pmu > < pezzi >  $\alpha$  < sample >  $\alpha$  codpro >  $\alpha$  despro >  $\alpha$  codcli >  $\alpha$  descli >  $\alpha$  colli >  $\alpha$  codice 1  $<$ codice2 $>$ <codice3 $>$ <progressivo $>$ <npes $>$ <fisc $>$ ETX<csum $>$ EOT

#### **Ricezione versione pesa a ponte:**

 $STX < D$   $>$   $<$  term  $>$   $<$  bil  $>$   $<$  stato  $>$   $<$  lordo  $>$   $<$  tara  $>$   $<$  netto  $>$   $<$  codpro  $>$  $\langle$  despro $\rangle$   $\langle$  codcli $\rangle$  $\langle$  descli $\rangle$  $\langle$  codice1 $\rangle$  $\langle$  codice2 $\rangle$  $\langle$  codice3 $\rangle$ <progressivo> <fisc>ETX<csum>EOT

Registrazione pesata dati correnti nel registro metrologico

#### **Comando:**STX<E>EOT **Ricezione:**STX<n><stato><netto><tara><pmu><pezzi> <mem><codice><progressivo><npes><fisc>ETX<csum>EOT **Risposta:**STX ACK EOT (oppure STX NAK EOT)

Registrazione pesata nel registro metrologico

**Comando:**STX<F><br/>  $>$ hil>FOT **Ricezione:**STX<E><term><br/>  $\langle$ bil><stato><netto><fisc> ETX<csum>EOT **Risposta:**STX ACK < bil > EOT (oppure STX NAK < bil > EOT)

Consultazione registro metrologico delle pesate

**Comando:**STX<F><fisc>EOT **Ricezione:**STX<F><fisc><netto>ETX<csum>EOT

Trasmissione automatica a fine pesata (solo versione pesa a ponte)

 $STX < D$   $>$   $<$  term  $>$   $<$  bil  $>$   $<$  lordo  $>$   $<$  tara  $>$   $<$  netto  $>$   $<$  codpro  $>$  $<$ despro $><$ codcli $><$ descli $><$ codice $1><$ codice $2><$ codice $3>$  $<$  progressivo  $>$   $<$  fisc  $>$  ETX  $<$  csum  $>$  EOT

### **INVIO CONTINUO DEI DATI**

Con la selezione *REPEAT* si ha un invio costante di dati, della piattaforma selezionata, sulla linea seriale. Il tracciato è il seguente:

 $STX <$ stato $>$ < nettobarcode $>$ < lordobarcode $>$  $FTX <$ csum $>$  $FOT$ 

Con la selezione *Cant in* si ha un invio costante di dati, della piattaforma selezionata, sulla linea seriale. Il tracciato è il seguente:  $<$ flag  $>$   $<$ segno $>$   $<$  peso $>$ CR

#### **TRACCIATI PER E4 E C4**

Questa selezione viene utilizzata per trasmettere i dati alle etichettatrici che supportano i protocolli previsti. L'invio dei dati avviene contemporaneamente alla memorizzazione della pesata e anche durante il richiamo dei totali parziali o generali. L'etichettatrice deve essere stata programmata con almeno un formato etichetta che preveda la stampa di una o più variabili riportate nel tracciato seguente:

Comando di richiamo del formato

![](_page_57_Picture_119.jpeg)

<formato> è un campo alfanumerico di massimo 8 caratteri che può essere modificato da tastiera con l'apposita procedura. Durante la stampa del totale, <formato> può assumere il valore "TOTPHL" o "TOTGHL" rispettivamente per il totale parziale e il totale generale.

![](_page_57_Picture_120.jpeg)

![](_page_58_Picture_0.jpeg)

![](_page_58_Picture_128.jpeg)

Gli spazi non significativi non devono essere inviati. Durante la stampa del totale i campi assumono il valore accumulato.

![](_page_58_Picture_129.jpeg)

![](_page_60_Picture_0.jpeg)

# **APPENDICE A**

#### **GUIDA RAPIDA**

![](_page_60_Picture_114.jpeg)

![](_page_61_Picture_75.jpeg)

![](_page_62_Picture_0.jpeg)

![](_page_62_Picture_108.jpeg)

![](_page_63_Picture_115.jpeg)

![](_page_64_Picture_0.jpeg)

![](_page_64_Picture_38.jpeg)

# **APPENDICE B**

#### **MESSAGGI DI SEGNALAZIONE**

![](_page_65_Picture_130.jpeg)

**VZ VINCRO BILANCE S.r.l.** 

![](_page_66_Picture_151.jpeg)